## Язык R u RStudio

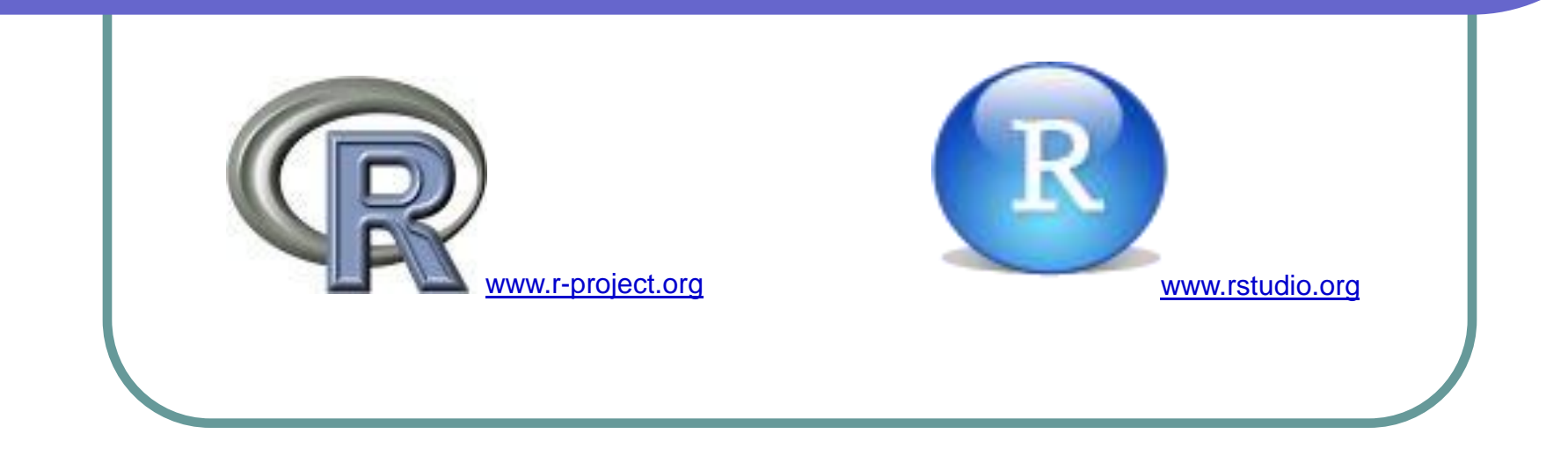

*К.т.н., доцент Феликс Васильевич Филиппов*

### Источники информации

<https://cran.r-project.org/doc/manuals/r-release/R-intro.pdf> *W. N. Venables, D. M. Smith and the R Core Team* **An Introduction to R.**

<http://nostarch.com/artofr.htm> *Norman Matloff* **The Art of R programming.**

<http://www.r-bloggers.com/> **R news and tutorials** contributed by (573) R bloggers. [\(http://www.r-bloggers.com/how-to-learn-r-2/](http://www.r-bloggers.com/how-to-learn-r-2/) )

Ф.В.Филиппов, А.Н.Губин **Обработка информации в среде Rstudio** (Учебное пособие)

#### Основные ресурсы

**[R](https://cran.r-project.org/)** <https://cran.r-project.org/>

## **[RStudio](https://www.rstudio.com/products/rstudio/download/)**

<https://www.rstudio.com/products/rstudio/download/>

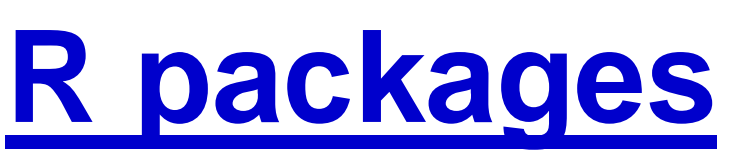

<https://cran.r-project.org/web/packages/>

An Integrated Development Environment for R Getting Started with O'REILLY® John Verzani www.it-ebooks.i

#### Темы лекции

 Язык *R Rstudio* Пакеты Пакет *knitr* Пакет *Shiny* Пакеты *nn* Пакеты *Text Mining* Пакет *redland*

# **Язык** *R*

1

Бесплатное ПО, содержащие все необходимые функции для обработки, визуализации и анализа данных.

### **Коротко о языке R**

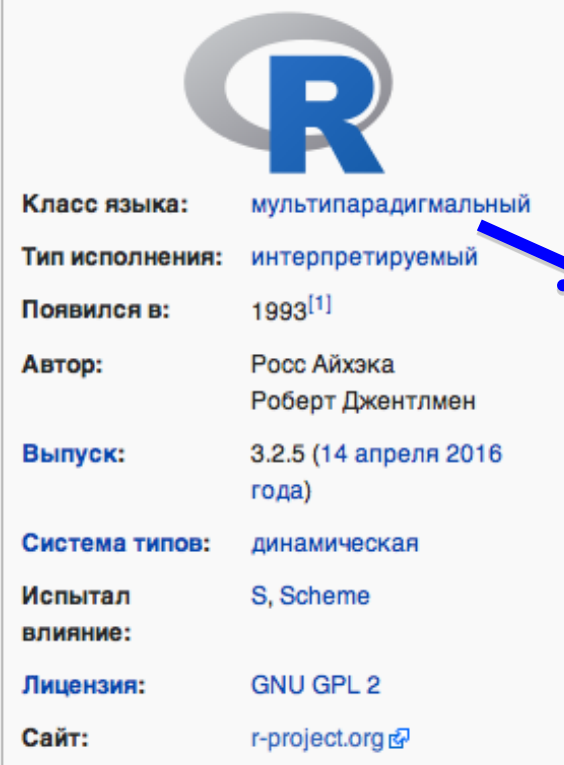

#### **Ross Ihaka Robert Gentleman**

**Мультипарадигмальный** — язык программирования, который был разработан специально как инструмент мультипарадигмального программирования, то есть изобразительные возможности которого изначально предполагалось унаследовать от нескольких, чаще всего неродственных ЯЗЫКОВ.

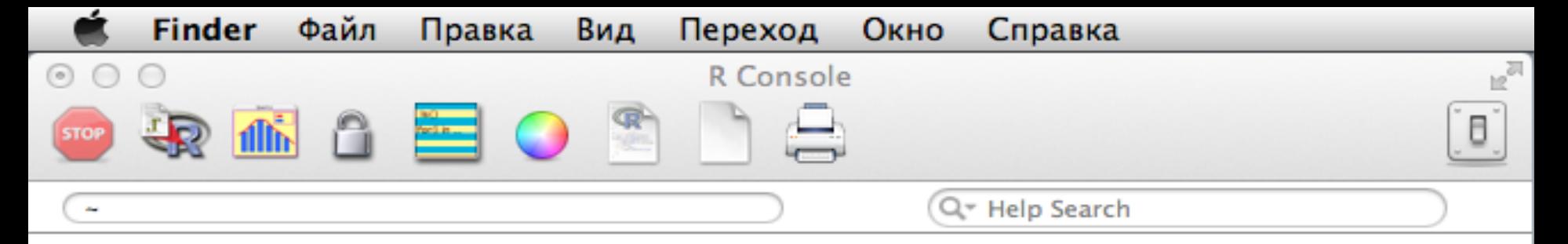

```
R version 3.2.1 (2015-06-18) -- "World-Famous Astronaut"
Copyright (C) 2015 The R Foundation for Statistical Computing
Platform: x86_64-apple-darwin10.8.0 (64-bit)
```
R -- это свободное ПО, и оно поставляется безо всяких гарантий. Вы вольны распространять его при соблюдении некоторых условий. Введите 'license()' для получения более подробной информации.

R -- это проект, в котором сотрудничает множество разработчиков. Bведите 'contributors()' для получения дополнительной информации и 'citation()' для ознакомления с правилами упоминания R и его пакетов в публикациях.

```
Введите 'demo()' для запуска демонстрационных программ, 'help()' -- для
получения справки, 'help.start()' -- для доступа к справке через браузер.
Введите 'a()', чтобы выйти из R.
```

```
[R.append 60I 1.66 (6956) x86_64-apple-darwin10.8.0]
```

```
[Workspace restored from /Users/felixfilippov/.RData]
[History restored from /Users/felixfilippov/.Rapp.history]
```
 $\geq$ 

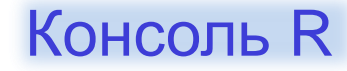

#### Особенности языка R

R – сочетает объектно-ориентированный и функциональный подходы к программированию.

R – скриптовый язык, поэтому, в частности, в нём нет объявления переменных.

Основная мощь системы программирования на R заключена в дополнительных пакетах, которые устанавливаются отдельно (например, командой **install.packages**).

[-] Требует загрузки всех данных в память!

#### Примитивные операции

help(solve) # вызов помощи ?solve ??solve help.start()  $\#$  вызов html-помощи args(function) # напомнить аргументы example(function) # показать пример

getwd() # текущий рабочий директорий setwd("") # установить рабочий директорий

 $q()$  # выход

```
Misc
       R
           File
                  Edit
                       Format
                                 Workspace Packages & Data
                                                                           Window
                                                                                      Help
                                                                                              \mathbb{R}^{\overline{\mathbb{N}}}000R Console
            MEDEO
                                                                                             \mathbf{p}Q<sup>*</sup> Help Search
   COL
> x < -239 # MOXHO x = 239> XОшибка: объект 'Х' не найден
> x[1] 239
> x < -y < -z < -15> x1 \le -25 \Rightarrow x2> x2[1] 25
> # различные способы присваивания:
> a \leftarrow c(1,2,5,7)> a = c(1, 2, 5, 7)> c(1,2,5,7) -> a
> assign("a",c(1,2,5,7))
> a[1] 1 2 5 7> # особенности выполнения команд
> a = 1; b = 2; a+b
[1] 3> c = a - b> (c = a - b)Присваивания 
[1] -1и особенности 
> a = \{x = 1; y = 6;\}> a = \{x = 1; y = 6;+ z = x - yвыполнения 
> a[1] - 5команд\geq
```

```
R
                  Edit
            File
                         Format
                                   Workspace Packages & Data
                                                                       Misc
                                                                               Window
                                                                                          Help
                                                                                                    n^{\overline{m}}\bullet \bullet\circR Console
                                                                                                  Ō,
             di de la compara
                                 \bigcircQ<sup>-</sup> Help Search
   \sim> sqrt(-1+0i)
[1] 0+1i> a < -\text{rep}(c(2,5), \text{times=4})> a[1] 2 5 2 5 2 5 2 5
> length(a) <-3> a[1] 2 5 2
> rep(1:4, each=5)[1] 1 1 1 1 1 2 2 2 2 2 3 3 3 3 4 4 4 4 4
> x = c(4,1,-2,7,10,32,8)> sort(x)\begin{bmatrix} 11 & -2 & 1 & 4 & 7 & 8 & 10 & 32 \end{bmatrix}> order(x) # индексы элементов
[1] 3 2 1 4 7 5 6> sort(x, decreasing = TRUE)[1] 32 10 8 7 4 1 -2
> x < - x[-3]> xF17
     4 1 7 10 32 8
> # именование индексов
> fruit <- c(5, 10, 1, 20)Комплексные 
> names(fruit) <- c("orange", "banana", "apple", 'peach')
> fruit["banana"]
banana
                                                                            числа 
    10
> fruit[3]
                                                                            и векторыapple
    1
\geq11
```

```
R
                  Edit
                                                                             Window
           File
                       Format Workspace Packages & Data
                                                                      Misc
                                                                                        Help
                                                                                                  \mathbb{F}_{\mathrm{M}}\bulletR Console
            die de seu
                                                                                                8
                                \bigcircQ<sup>*</sup> Help Search
   \sim> A = c(1,2,3,1)> B = c(1,3,4,5)> union(A,B) # объединение множеств
[1] 1 2 3 4 5> setdiff(A,B) # разность
[1] 2> intersect(A,B) # пересечение
[1] 1 3> setequal(A,B) # равенство
[1] FALSE
> 2 %in% A # принадлежность
[1] TRUE
> choose(3,2) # число сочетаний
\begin{bmatrix} 1 \end{bmatrix} 3
> comb(1:4,3) # сочетания из 4 по 3
Ошибка: не могу найти функцию "comb"
> combn(1:4,3)[1, 1] [1, 2] [1, 3] [1, 4]\left[1, \right]1
              1
                   1
                         2
\mathbb{Z}.
              2
                   3
        2
                         з
              4
                   4
\mathbf{[3,]}3.
                         4
> combn(1:4, 3, sum) # можно сразу применить операцию к столбцам
[1] 6 7 8 9
> exp = expression(x*sqrt(x+1)+cos(x)) # символьные вычисления
> D(exp,'x') # взятие производной
sqrt(x + 1) + x * (0.5 * (x + 1)^{(-0.5)} - sin(x))Множества,
> integrate(function(x) xin(x)*x, 0, 2*pi)
Ошибка в f(x, ...) :не могу найти функцию "xin"
                                                             комбинаторика,
> integrate(function(x) sin(x)*x, 0, 2*pi)
-6.283185 with absolute error < 1.4e-13
                                                             символьные вычисления
\geq
```
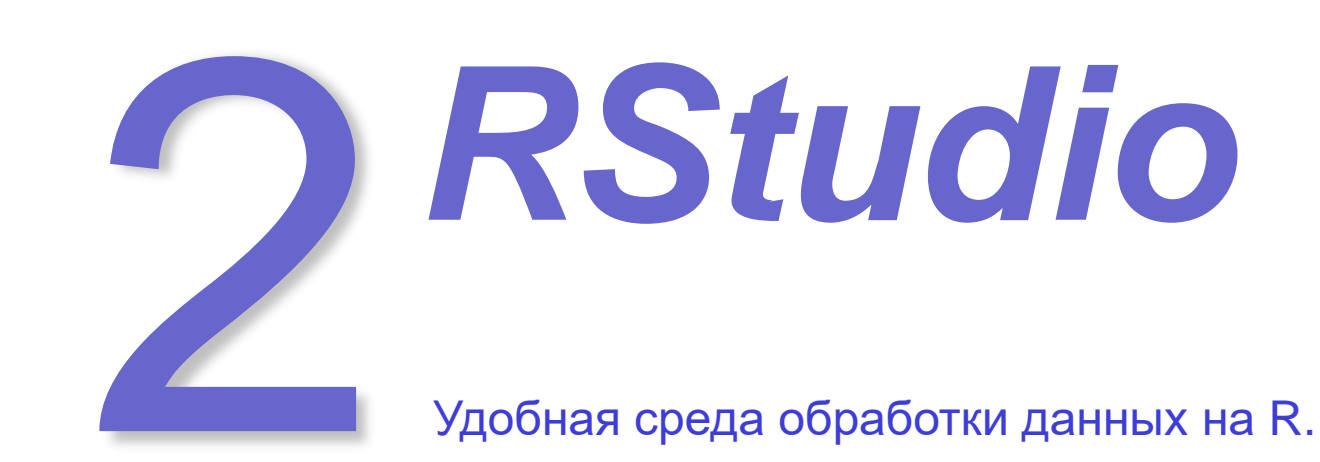

### Среда разработки RStudio

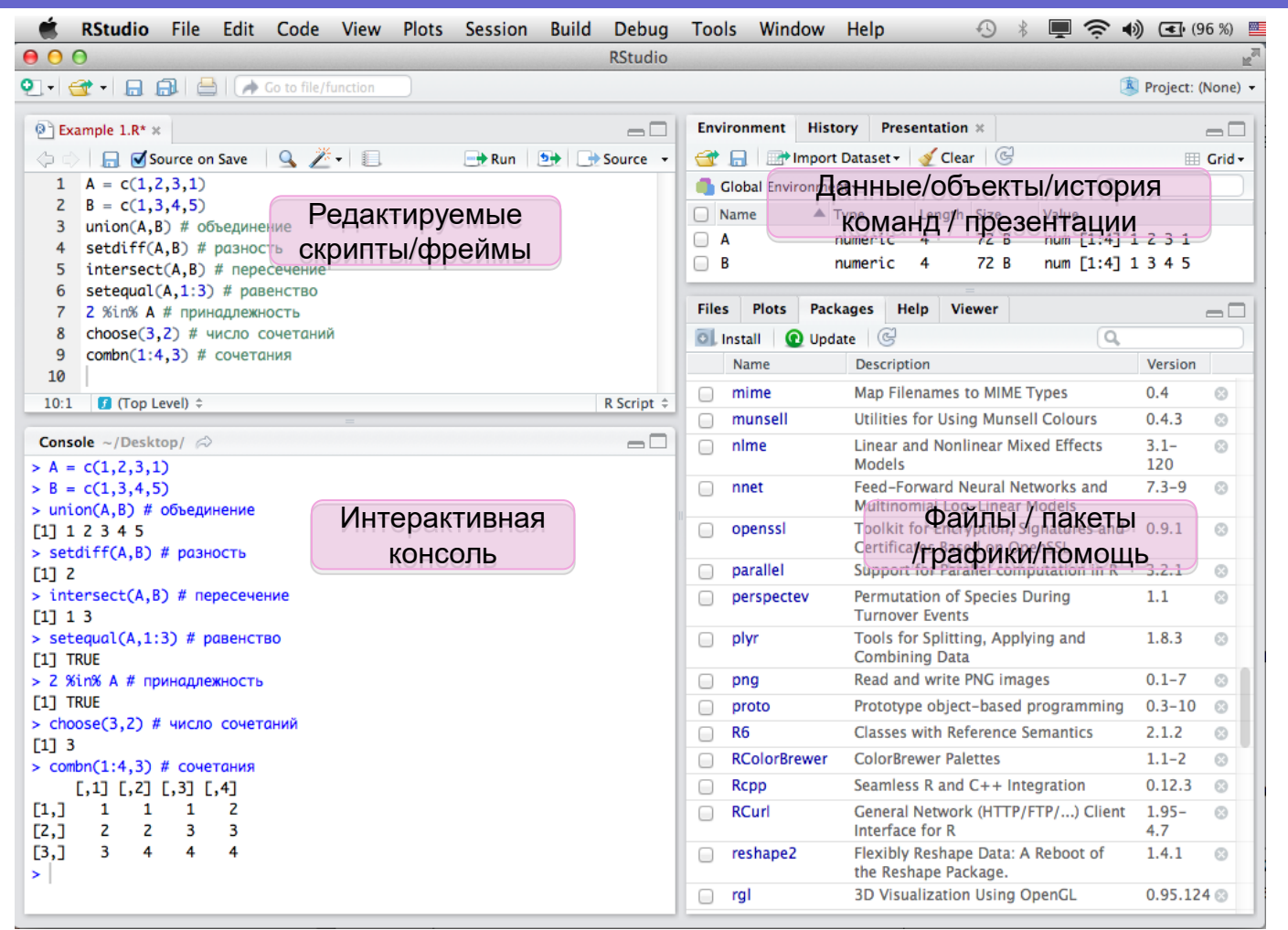

## Конфигурирование RStudio

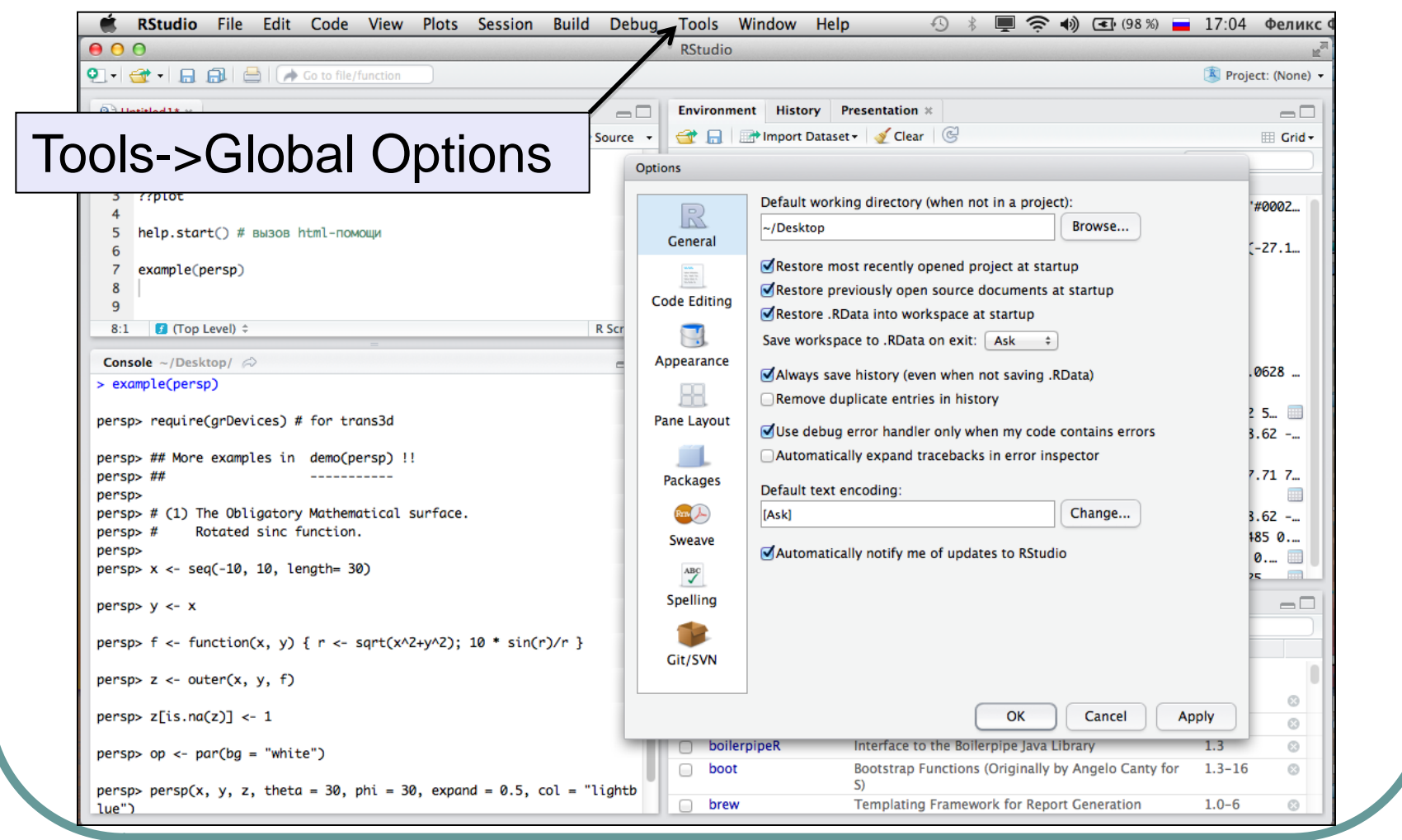

### Таблица пакетов

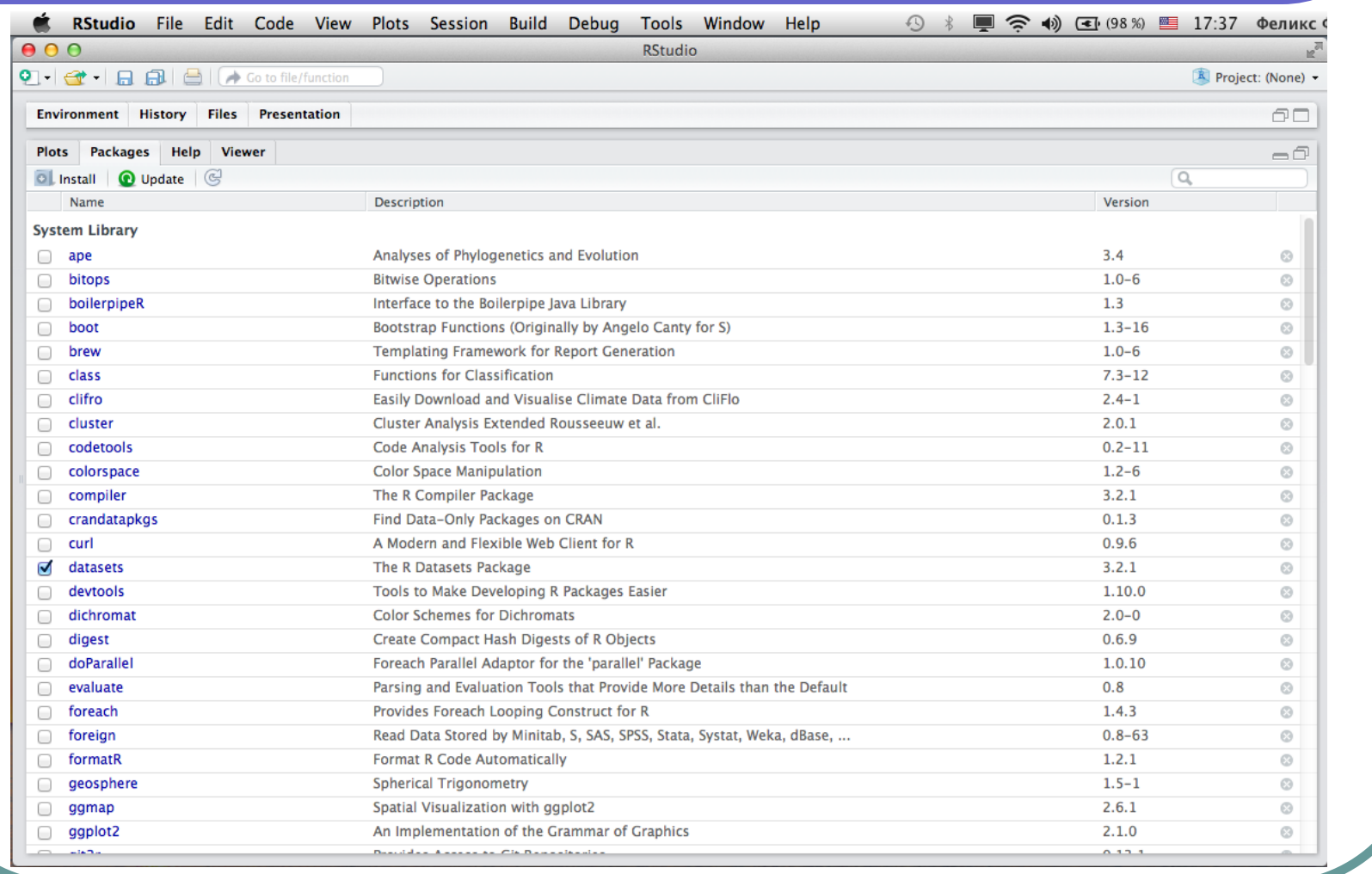

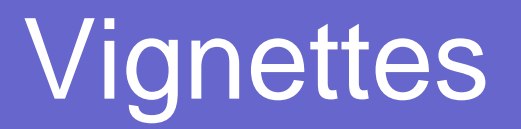

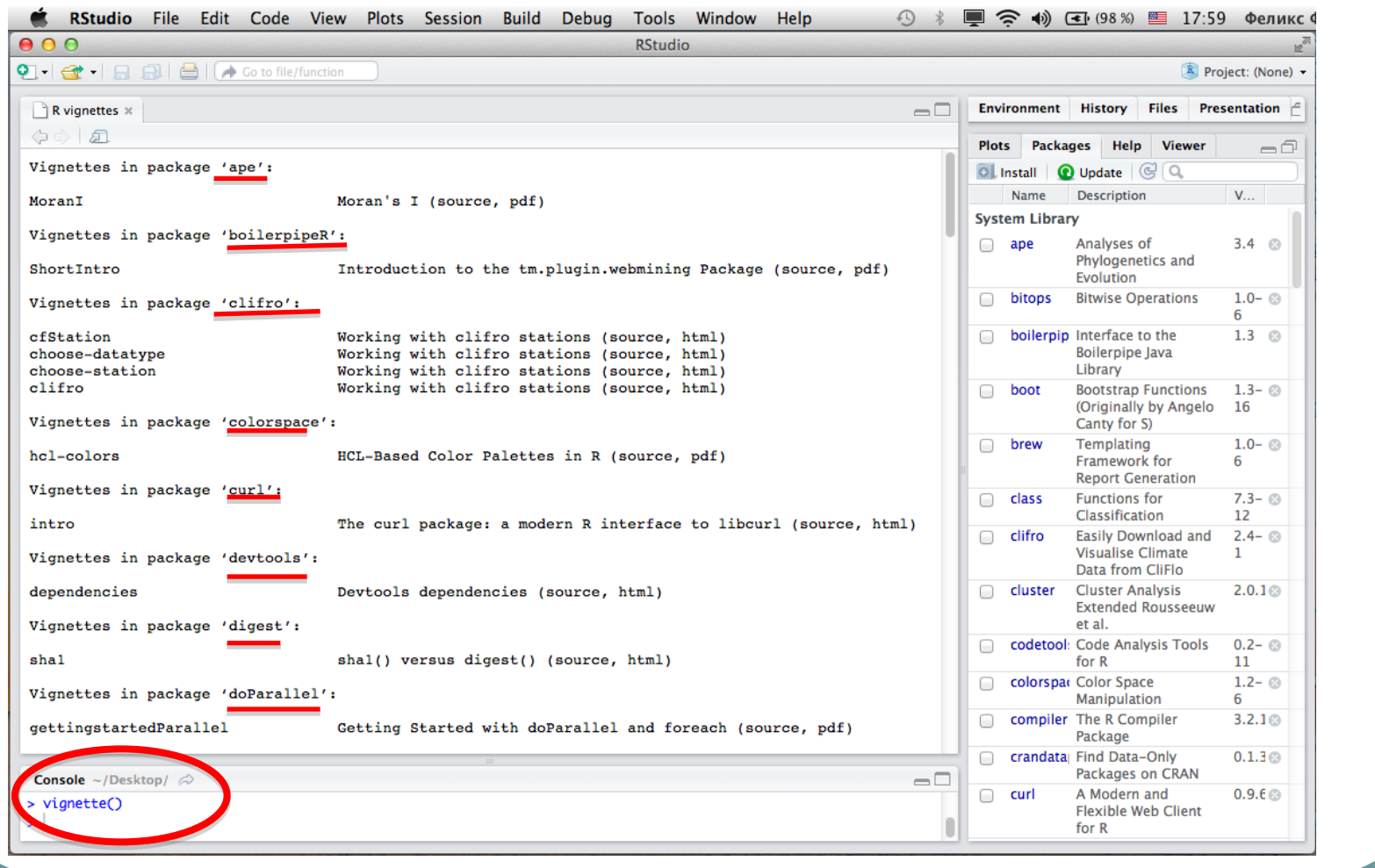

#### Базовые наборы данных в R

> library(help="datasets")

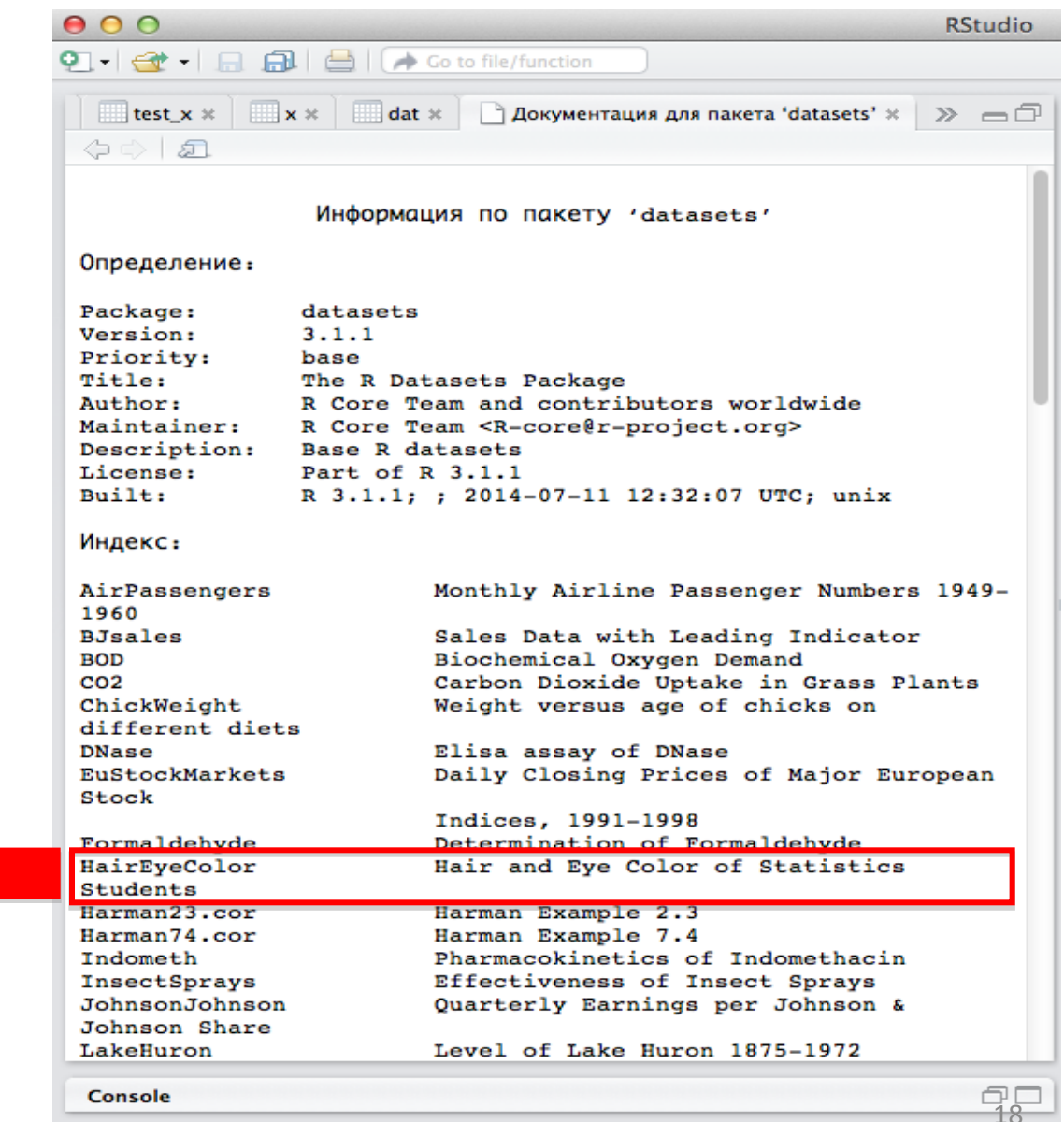

Загрузим эти данные в виде фрейма

#### Загрузка данных из набора "datasets"

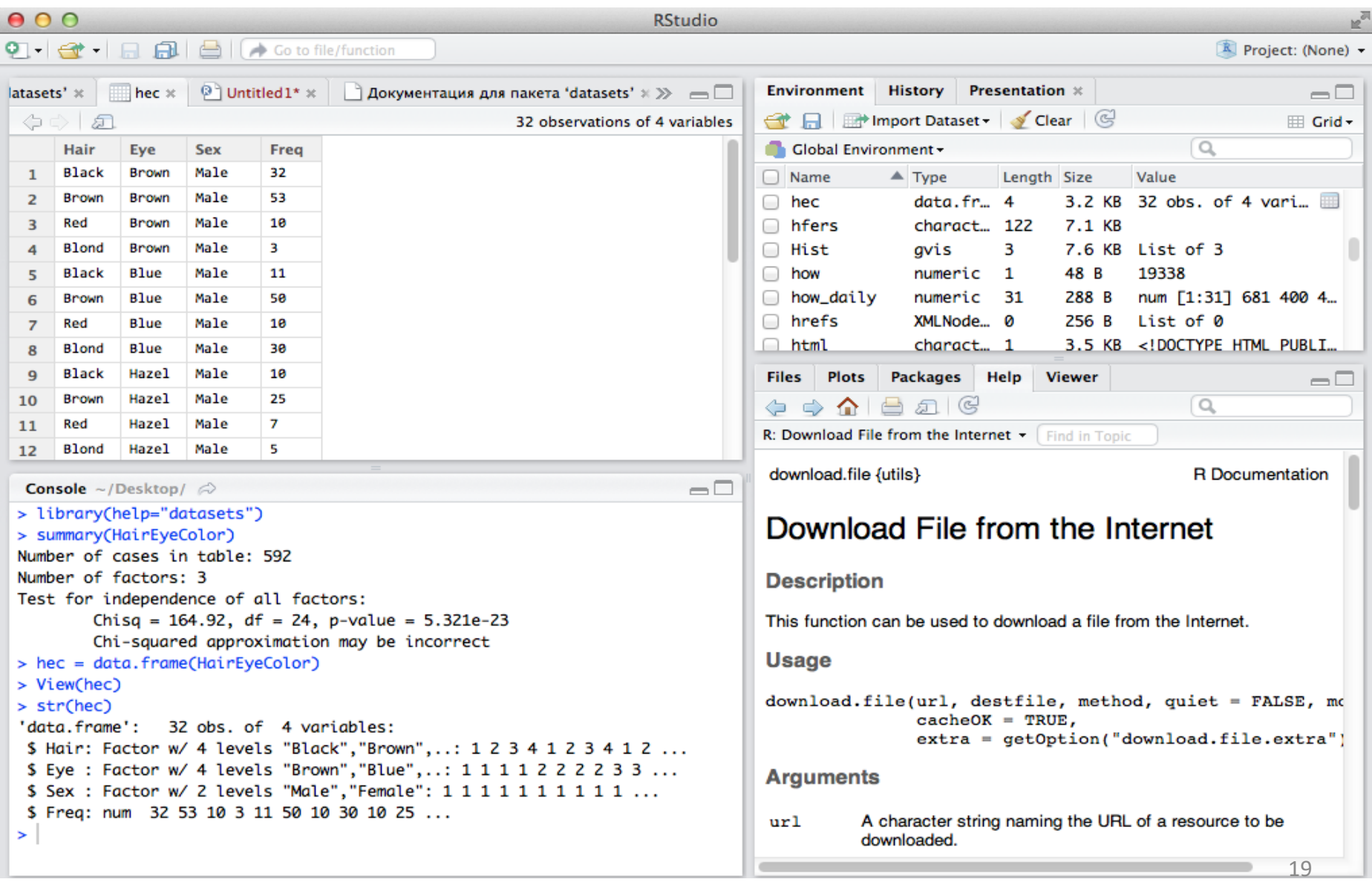

#### Другие наборы данных в R

#### > library(help="ggplot2")

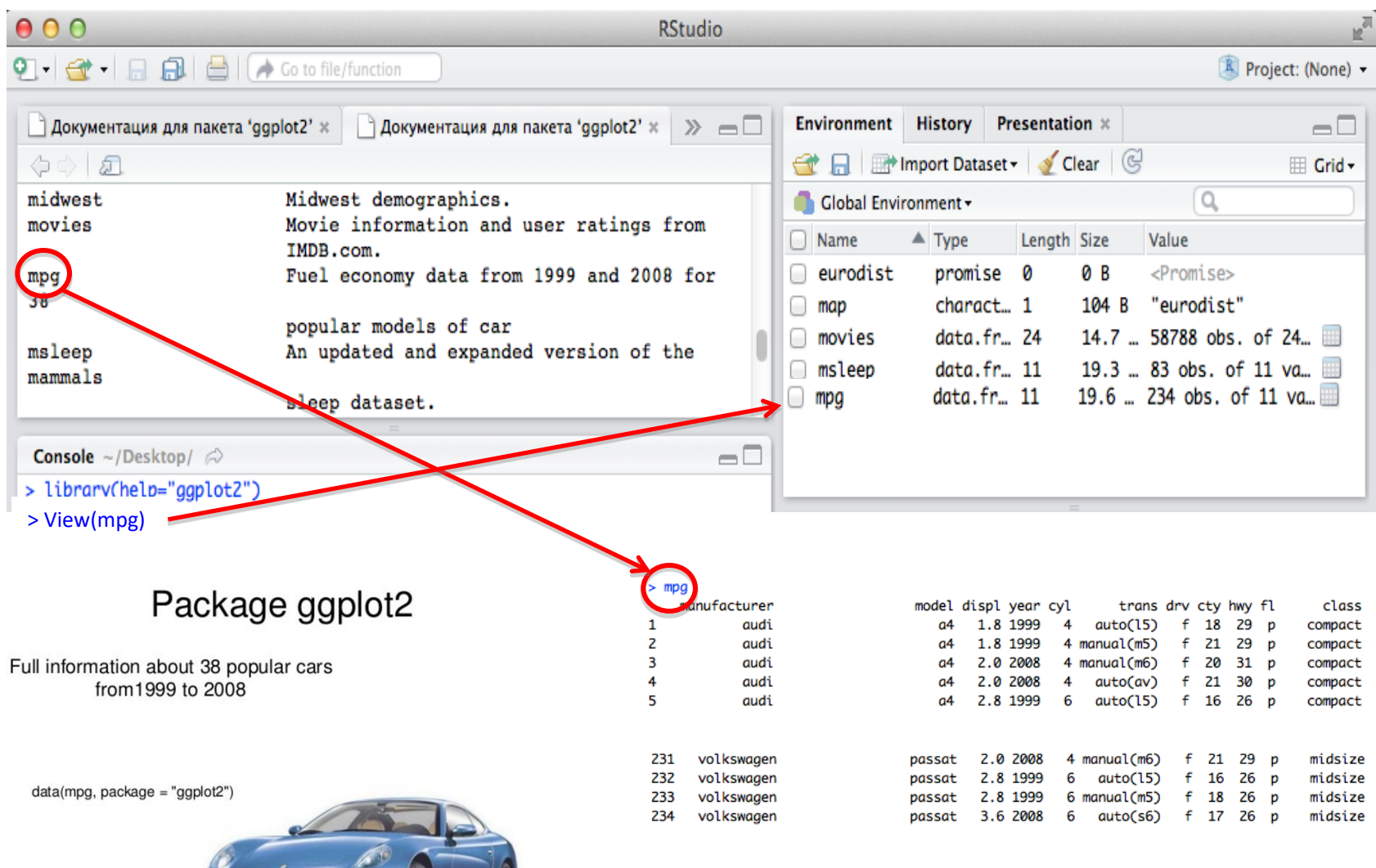

#### Загрузка данных "movies" из набора "ggplot2"

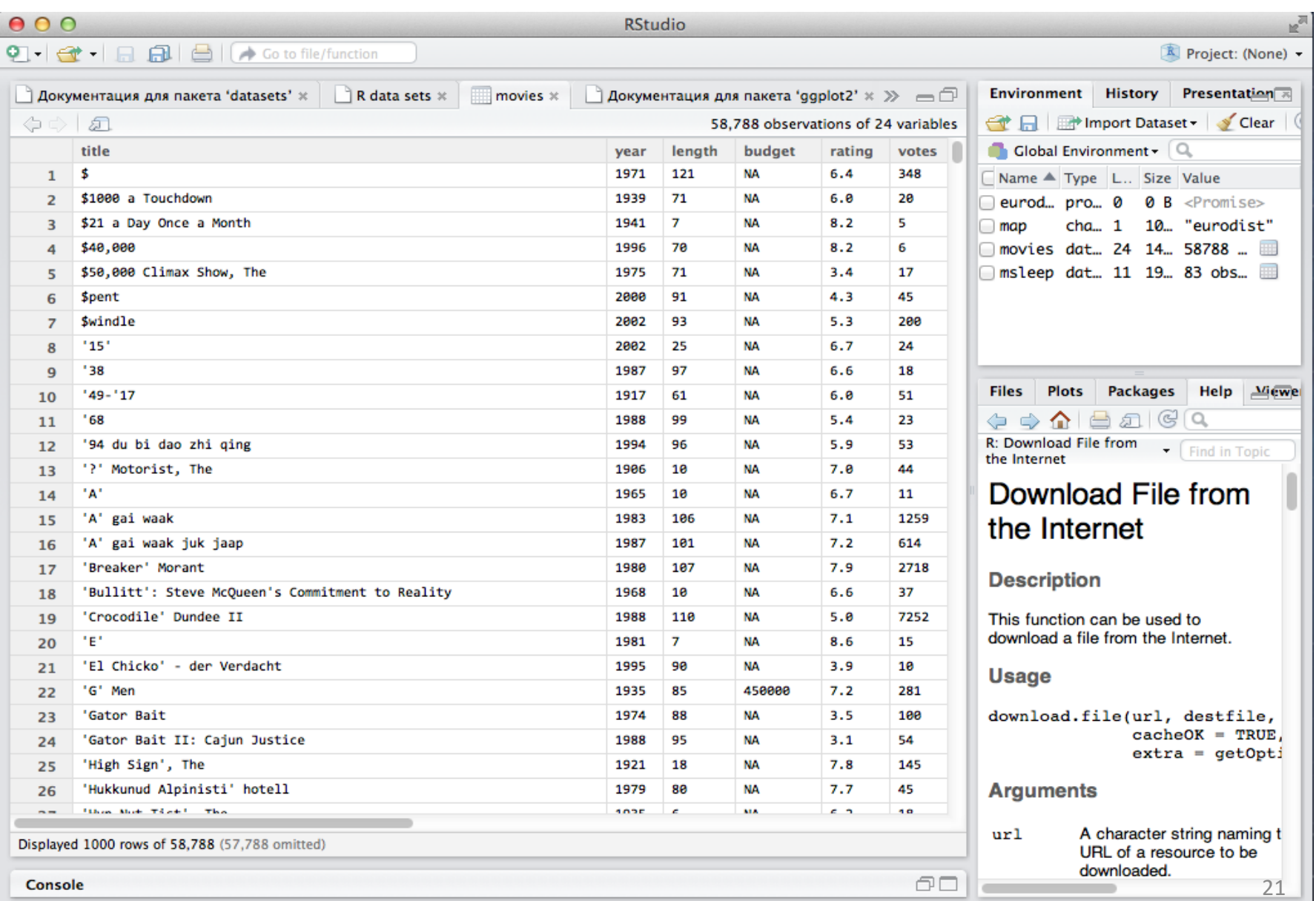

## Пакеты Основная мощь программирования на R.

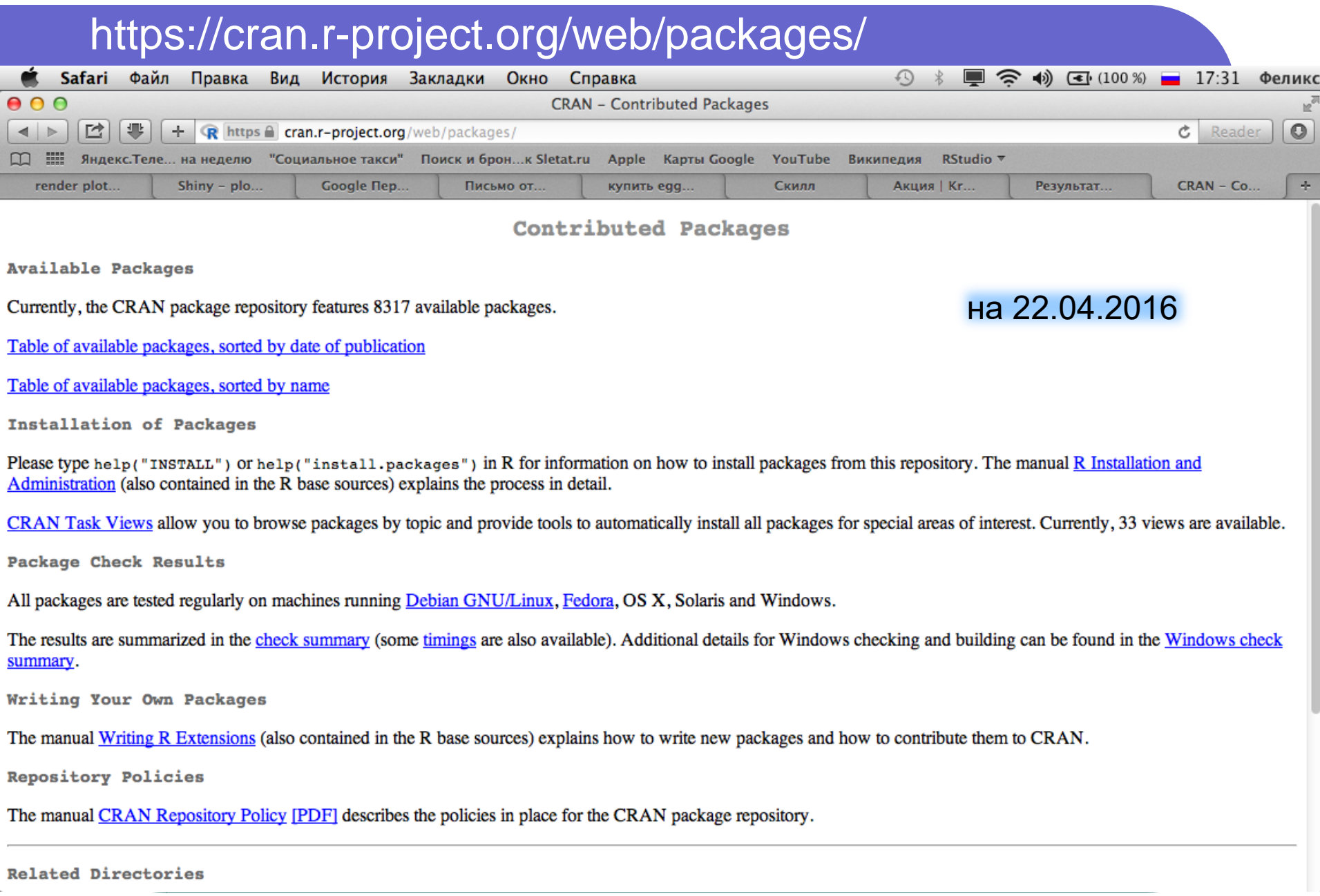

## Пакет knitr

Элегантный, гибкий и быстрый инструментарий для создания динамических веб документов на R

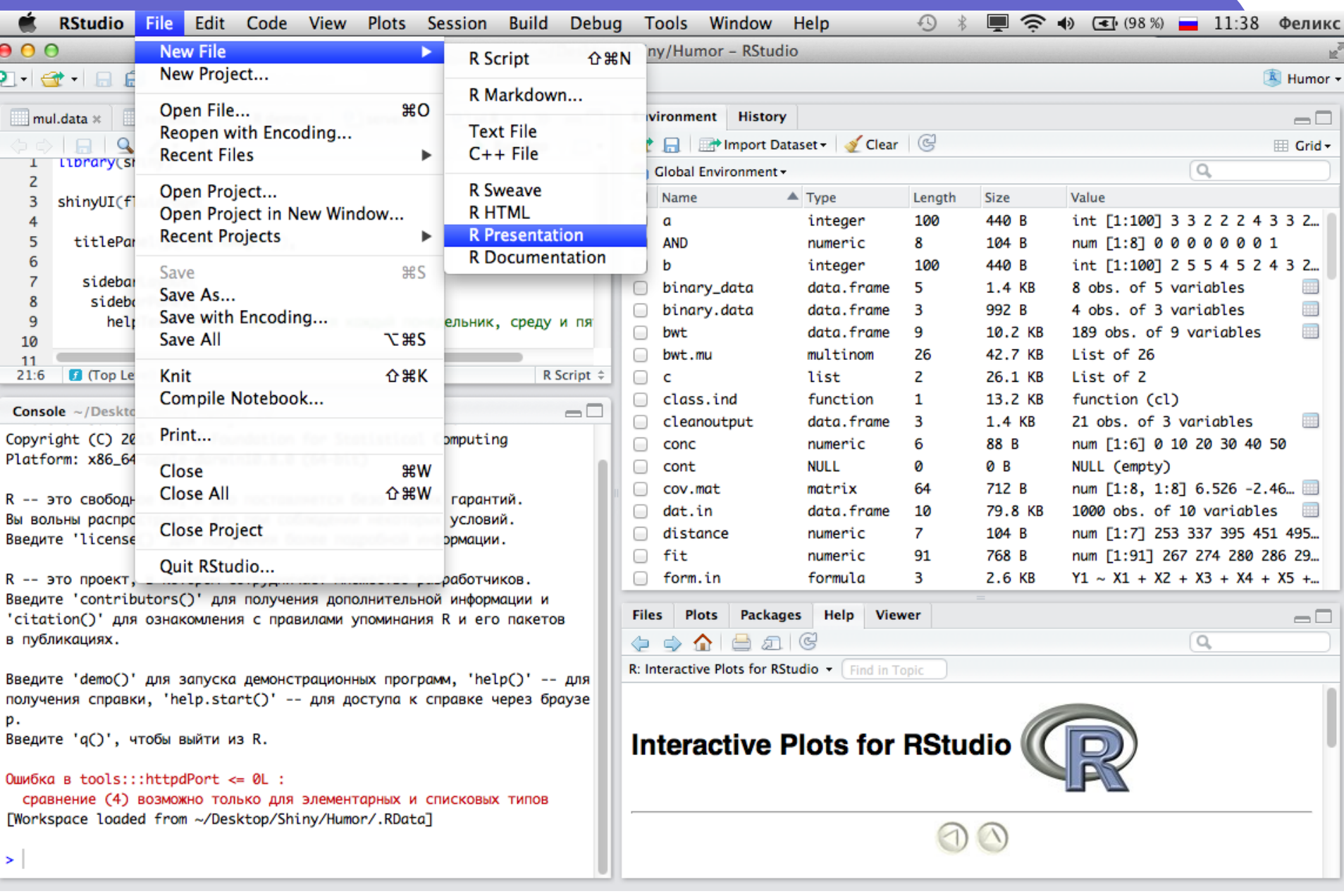

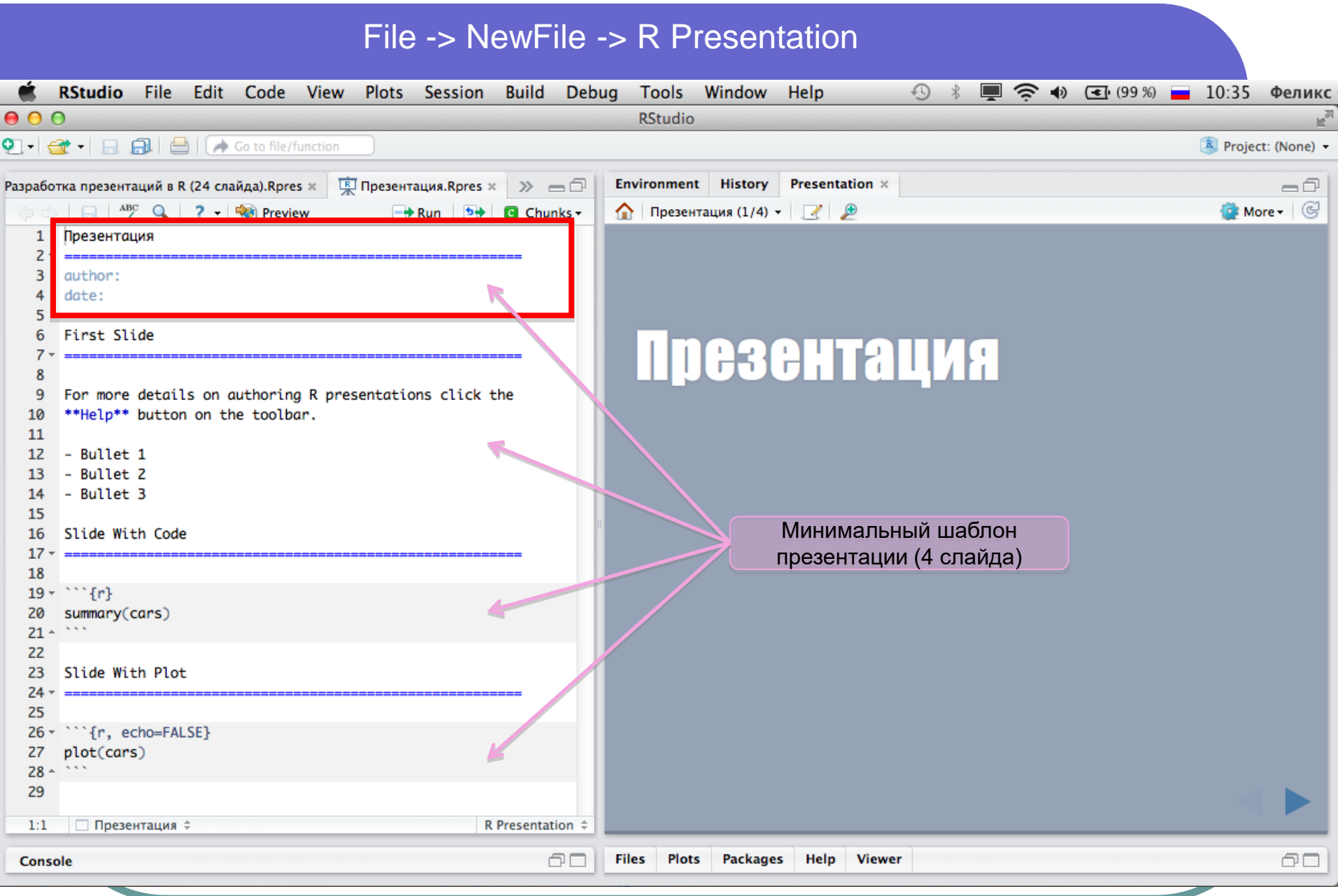

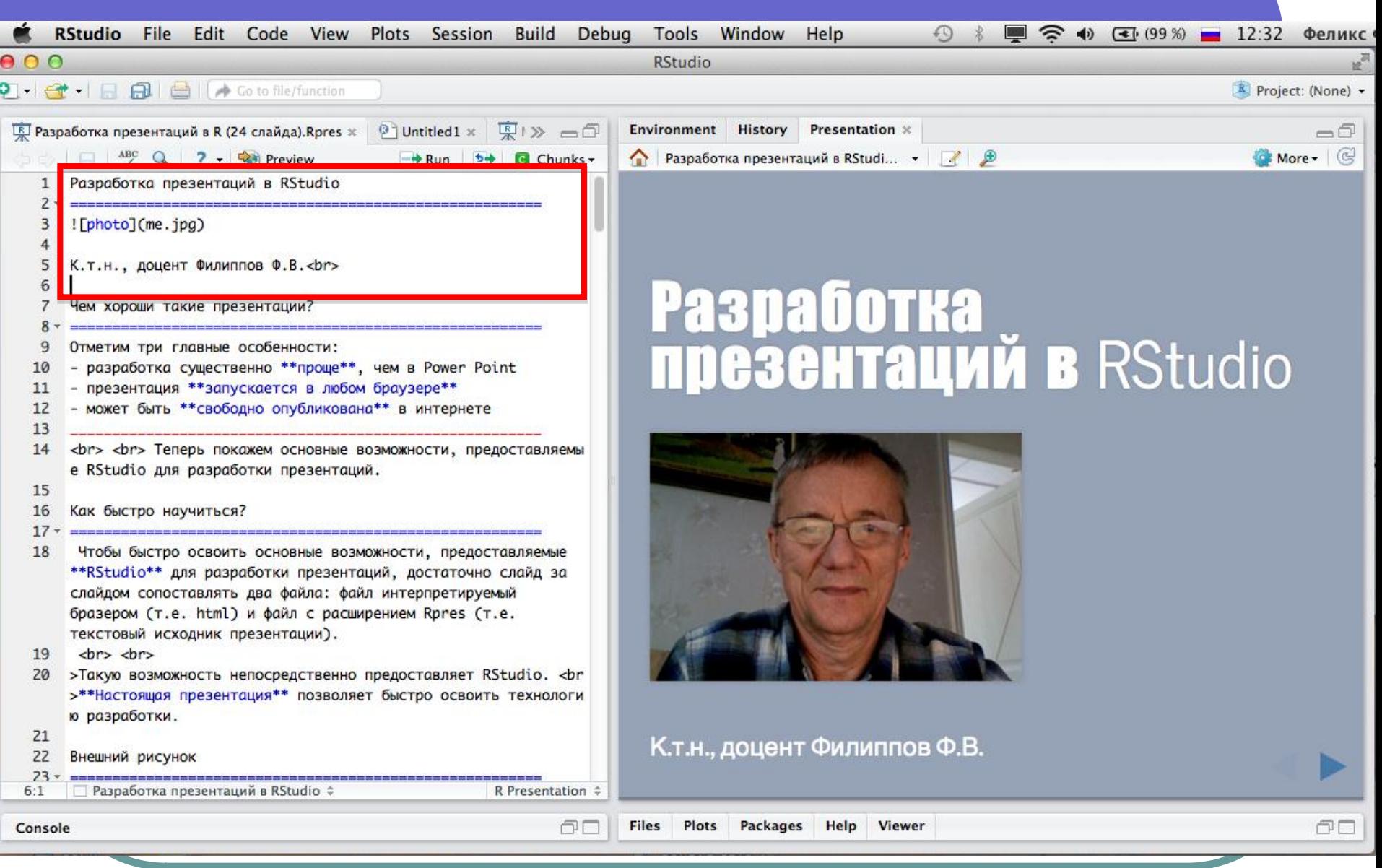

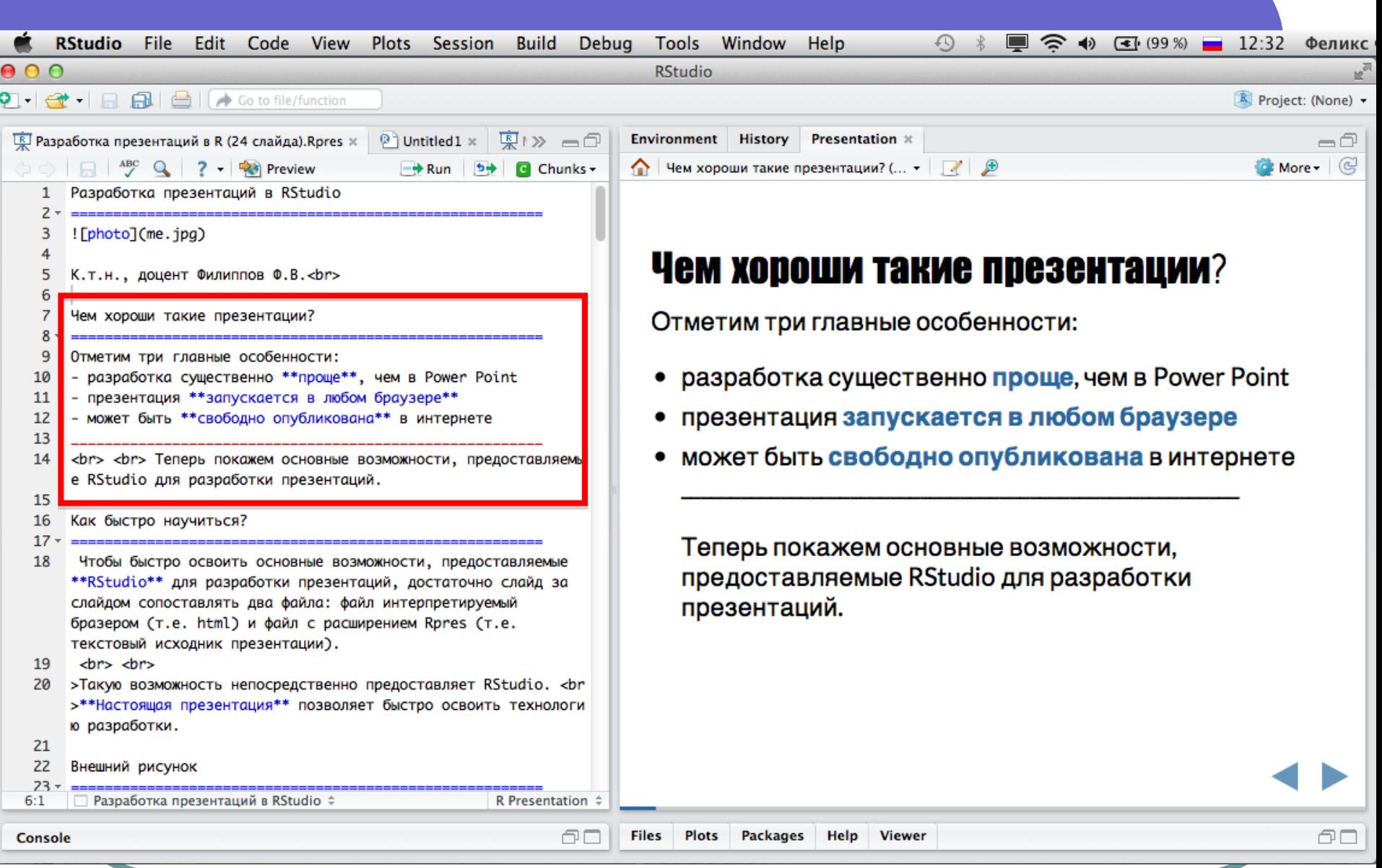

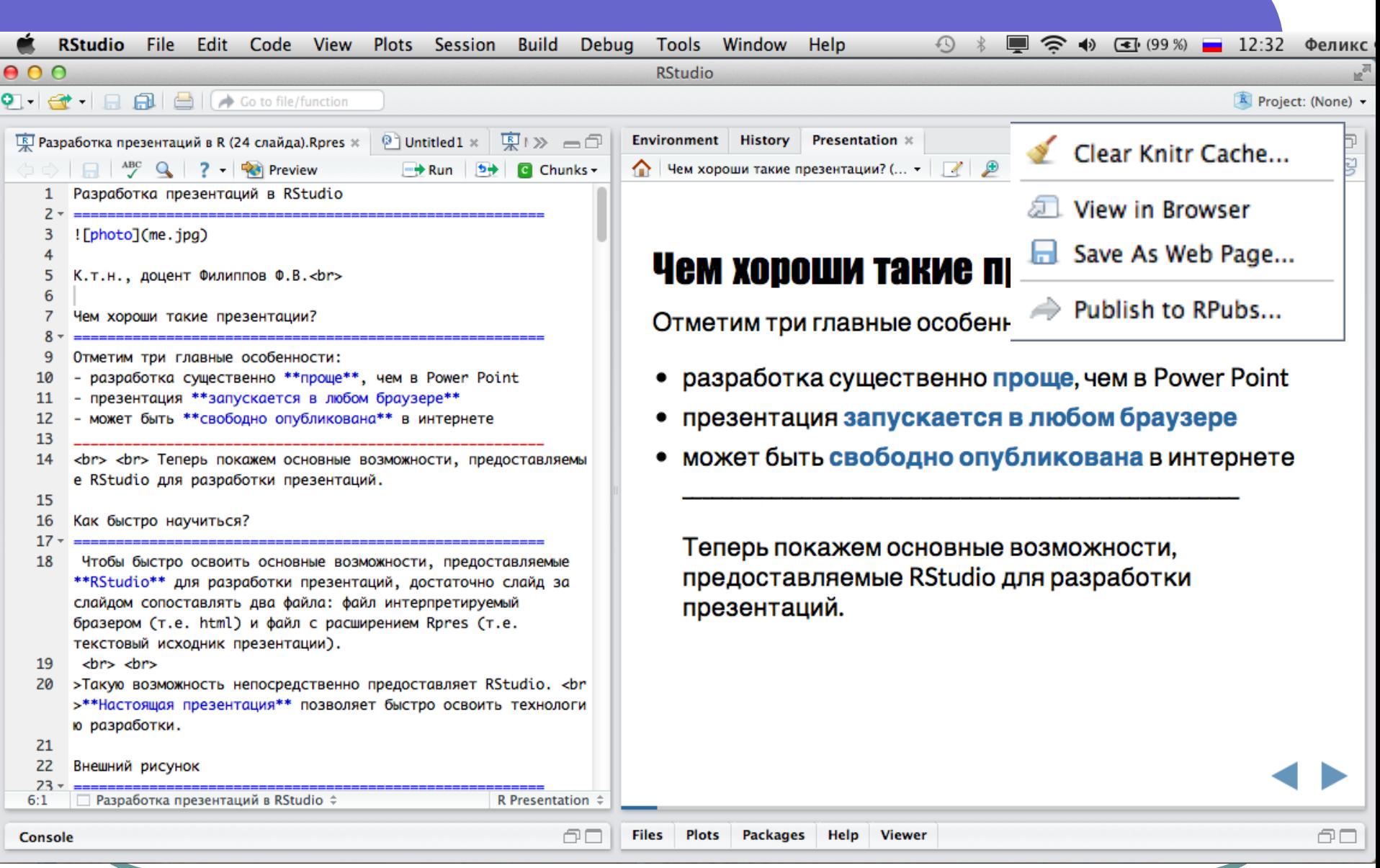

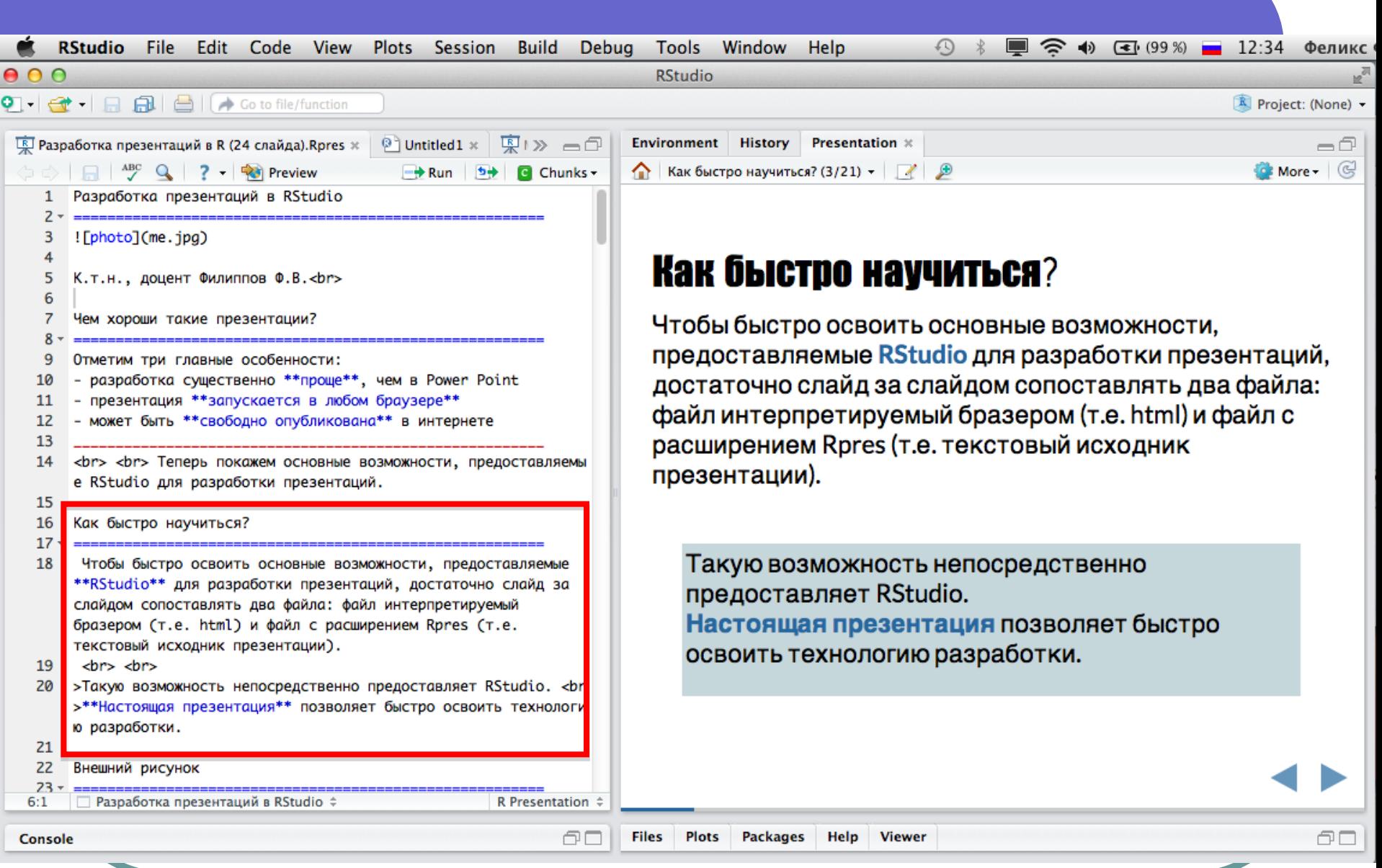

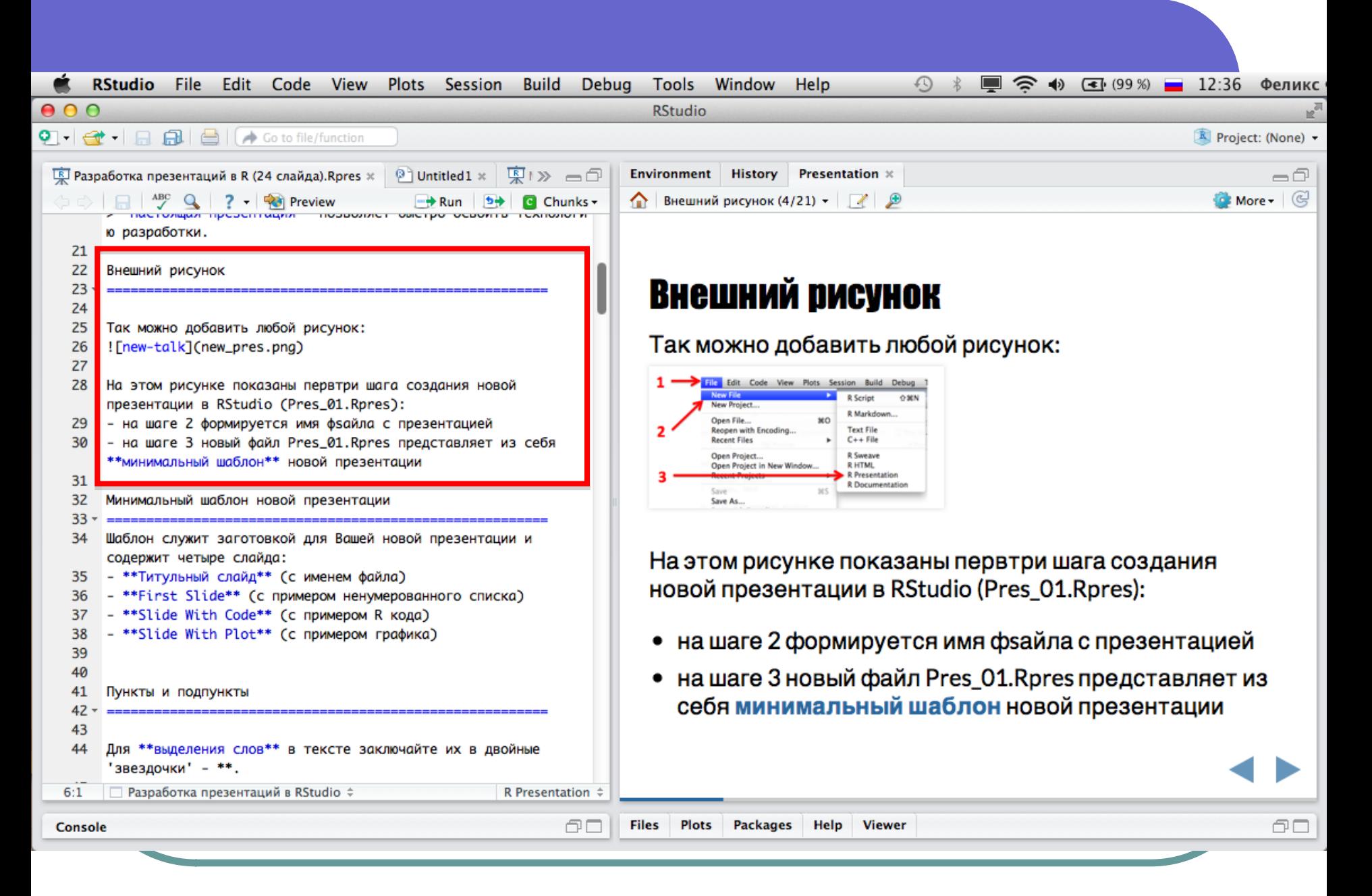

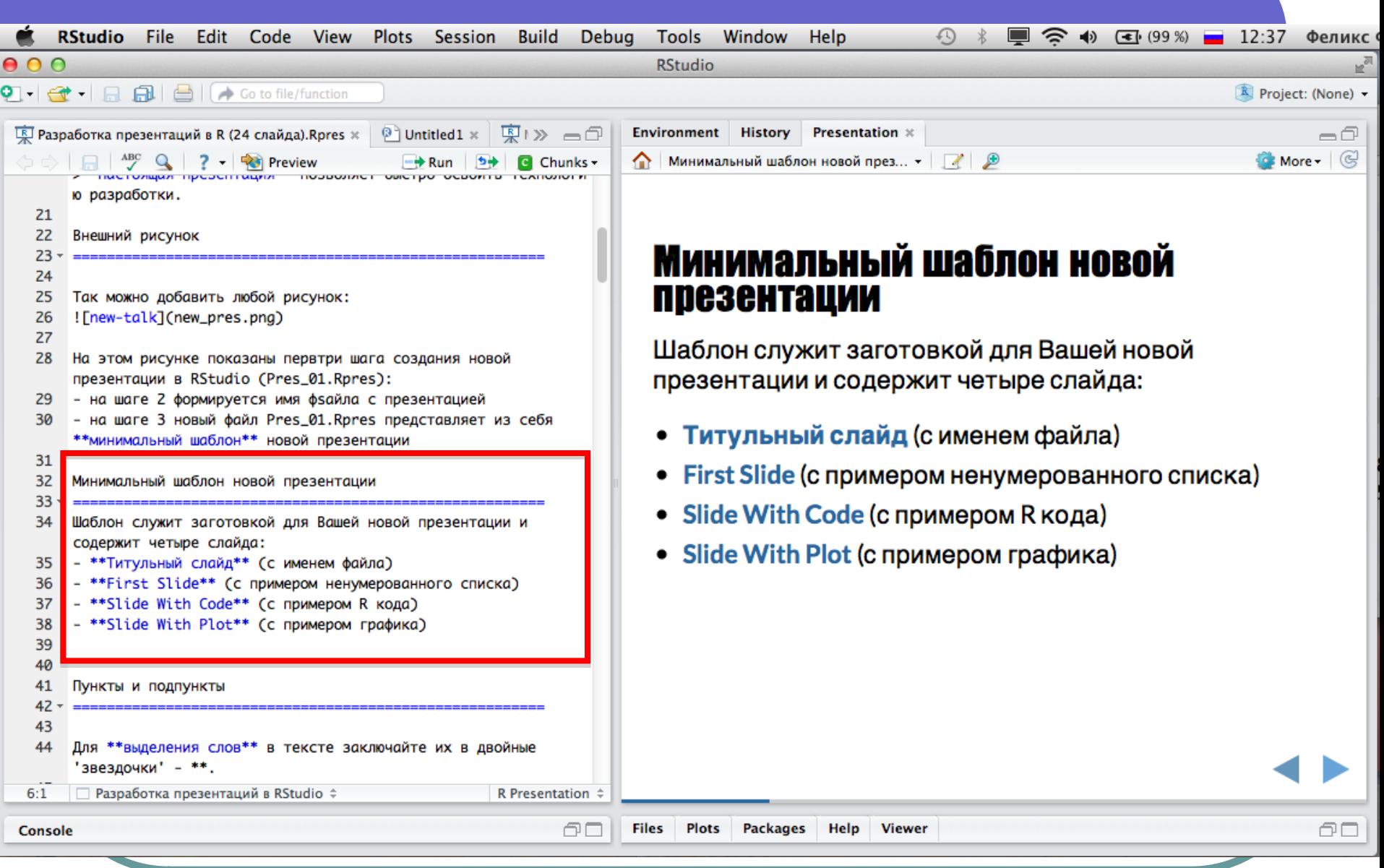

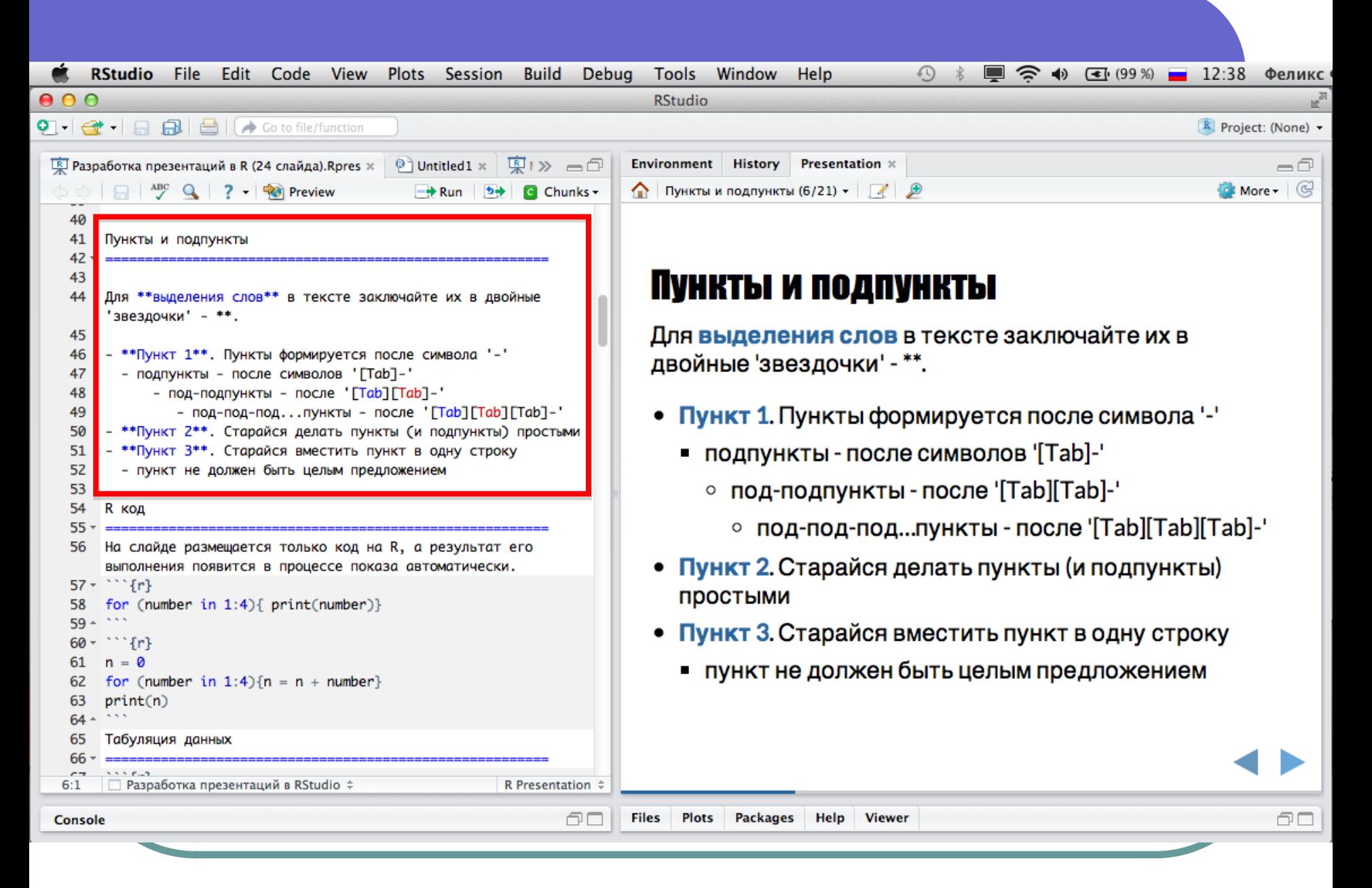

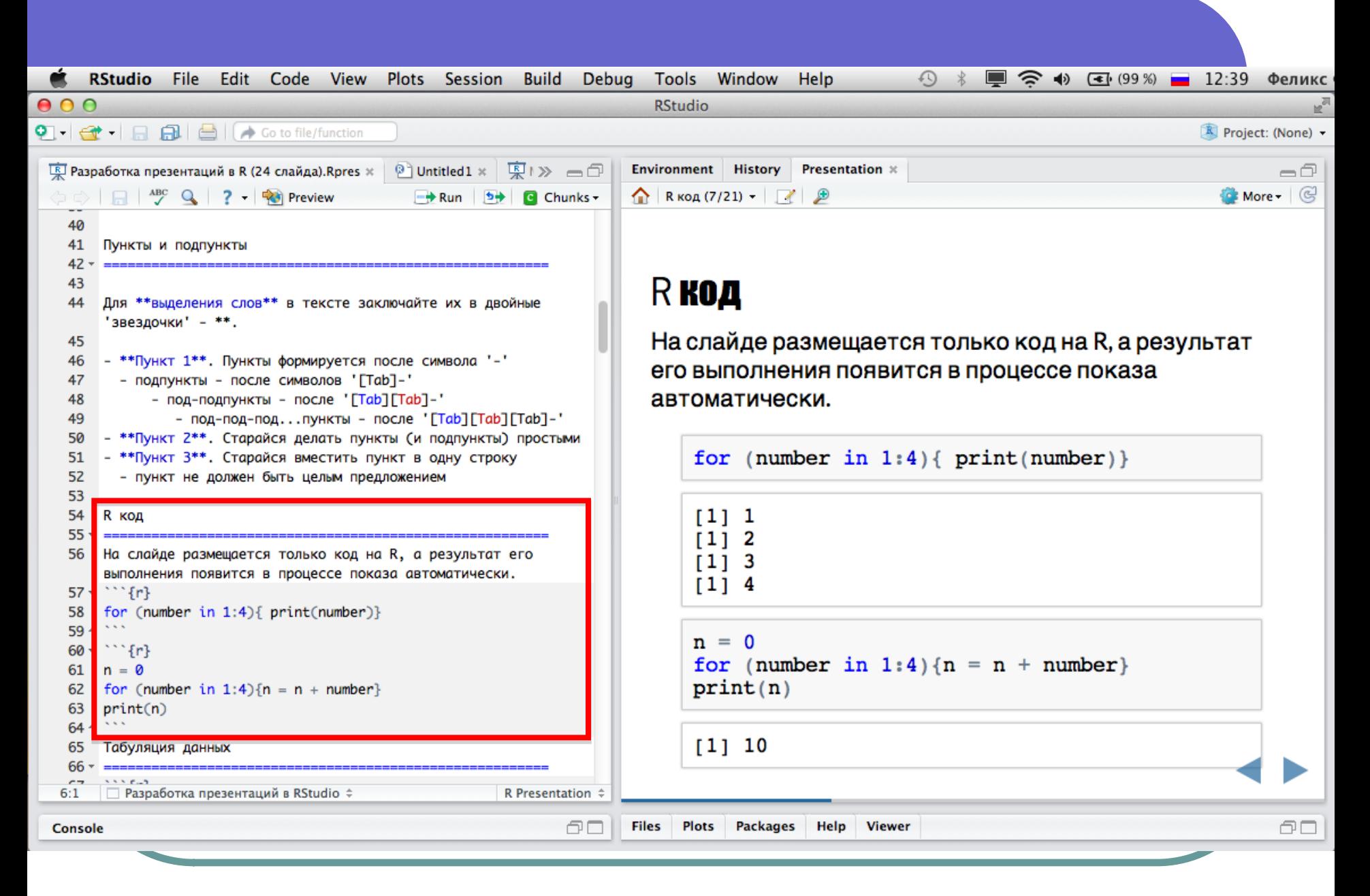

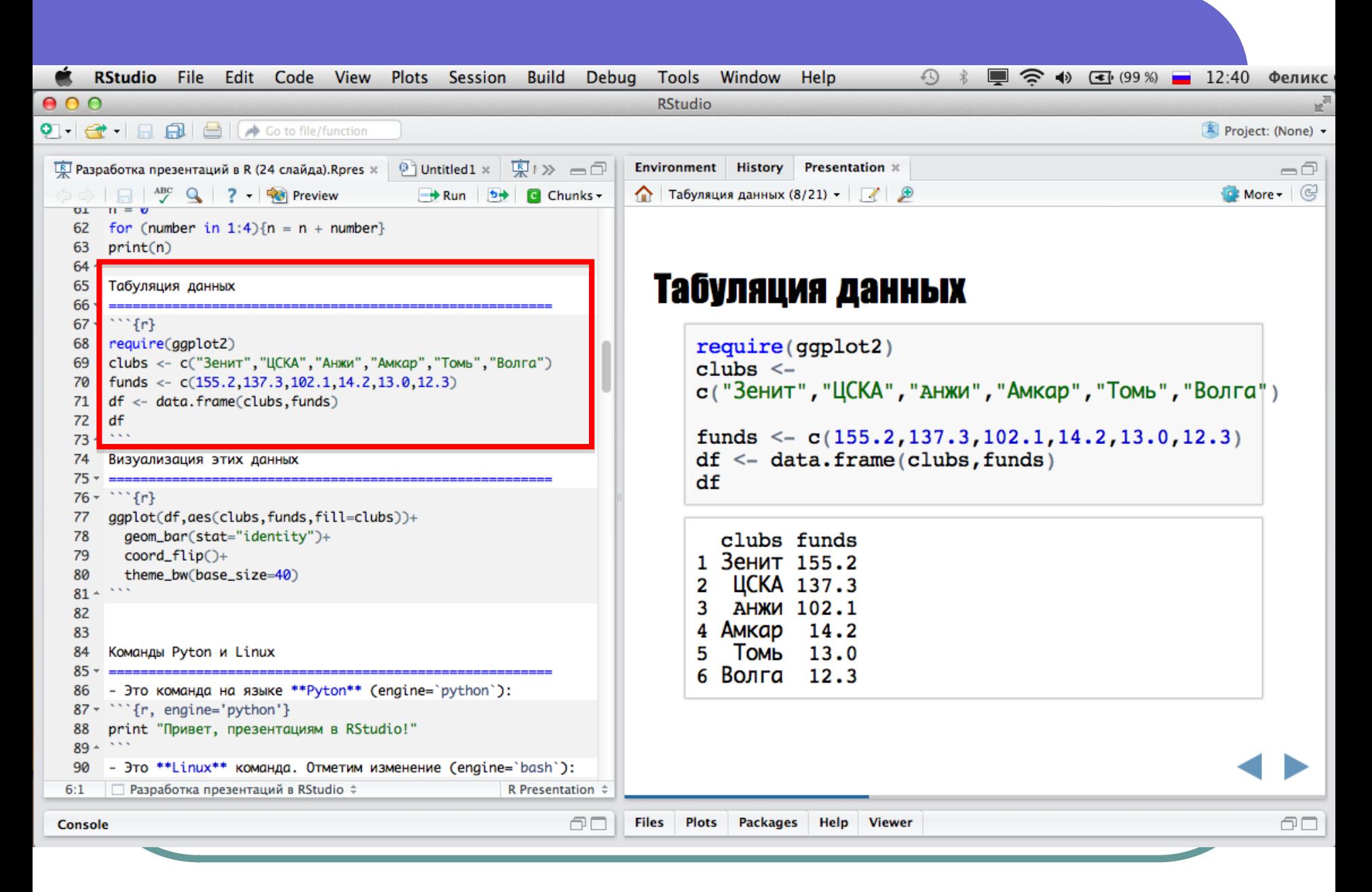

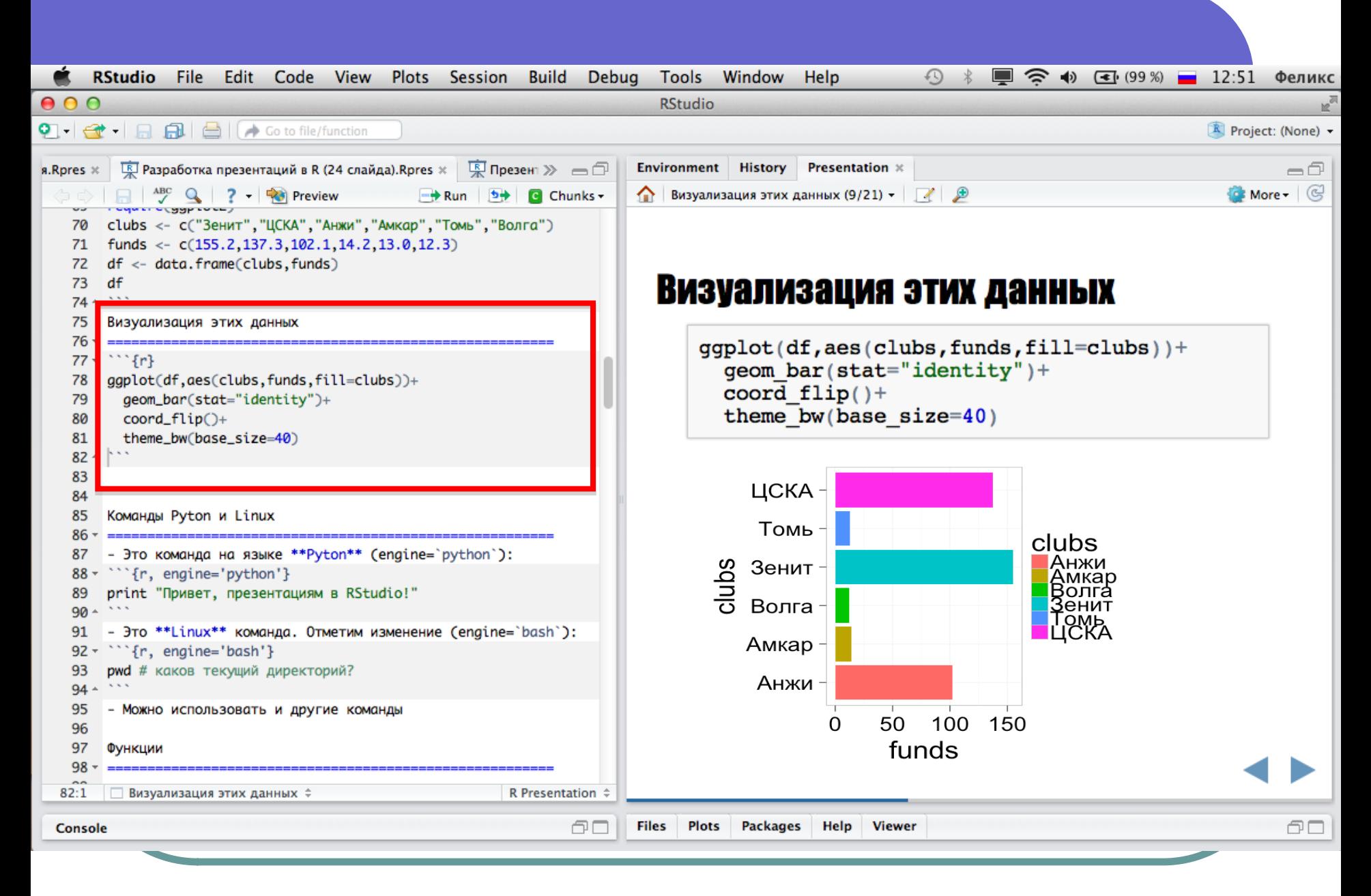
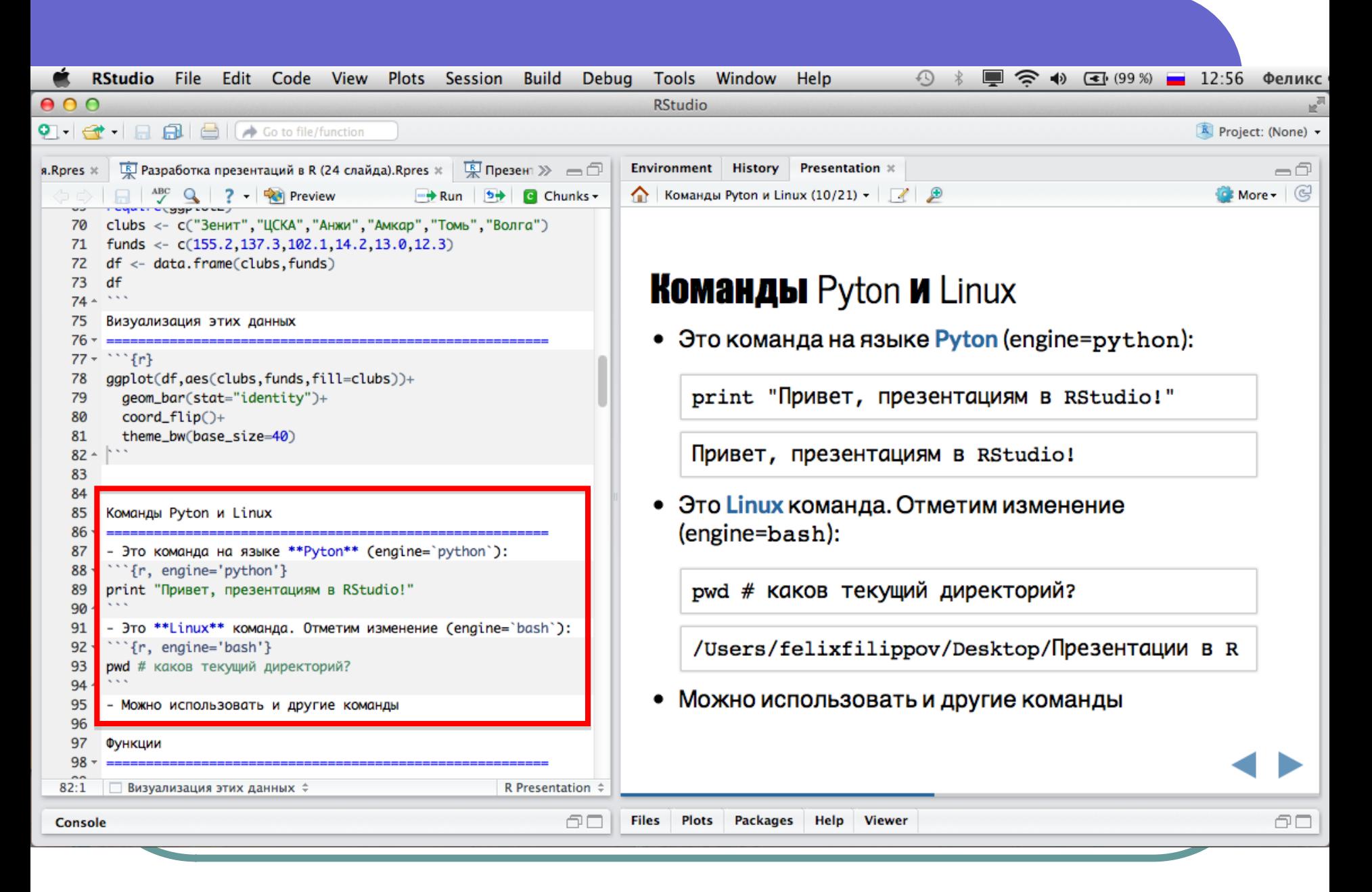

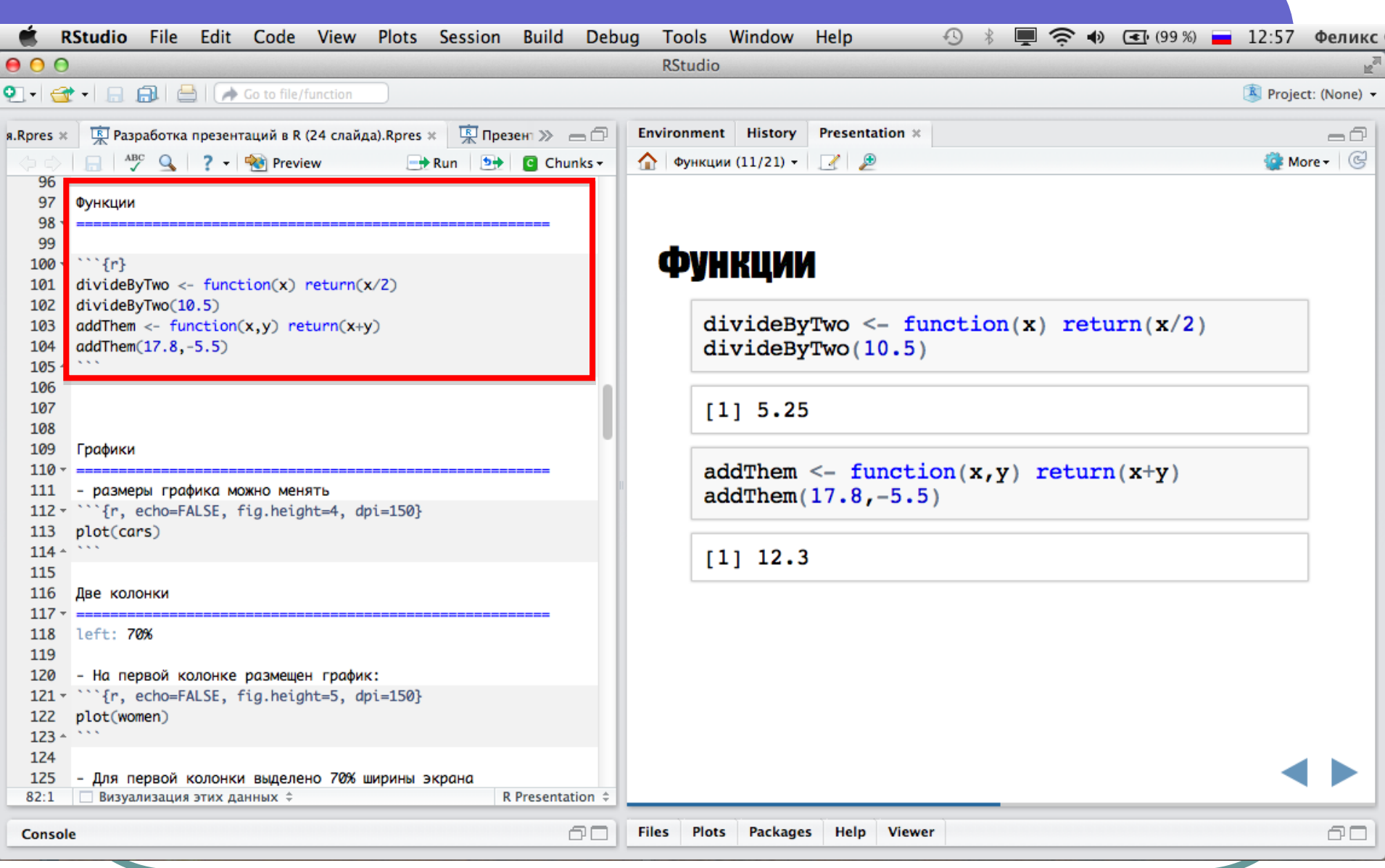

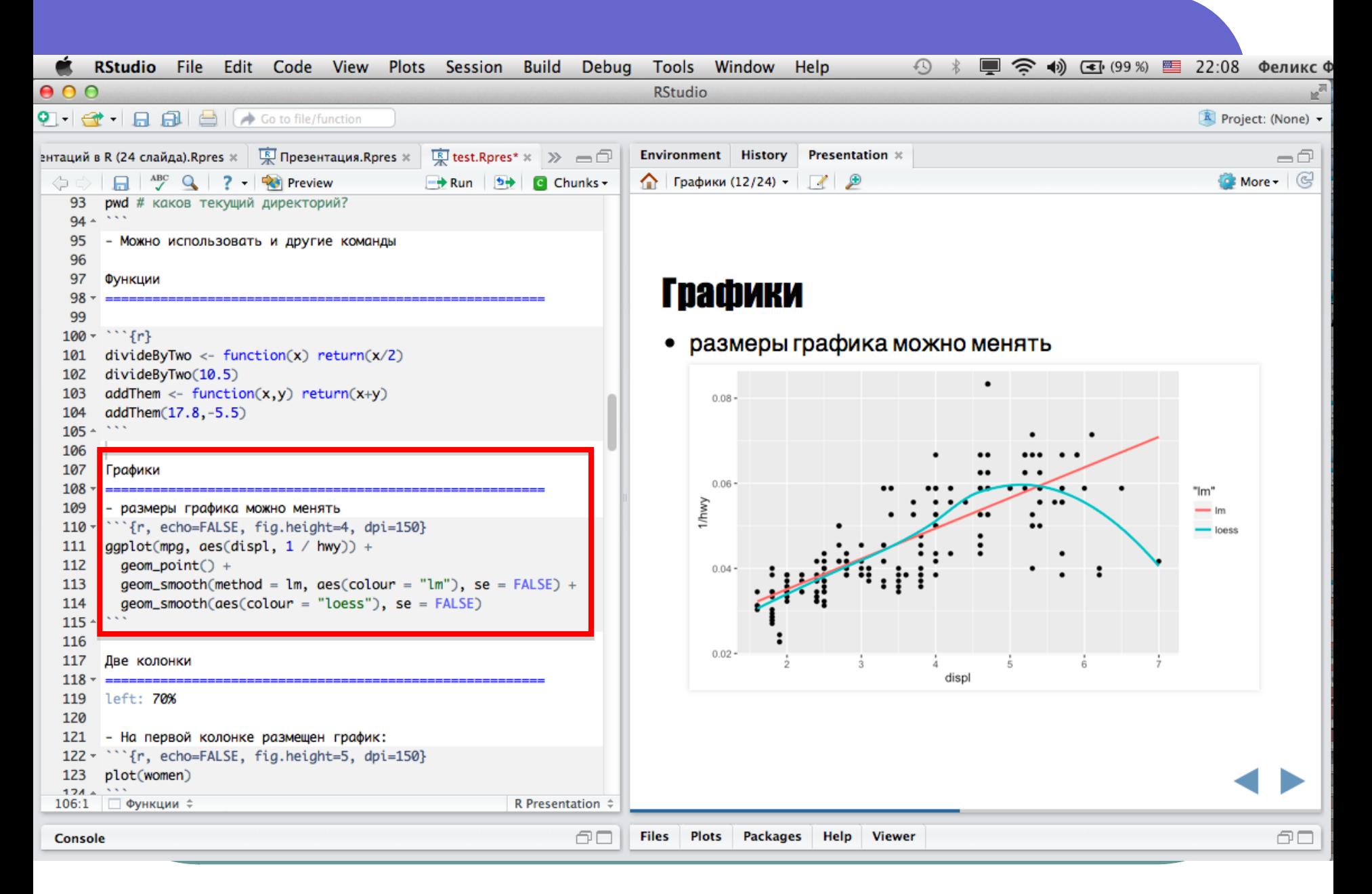

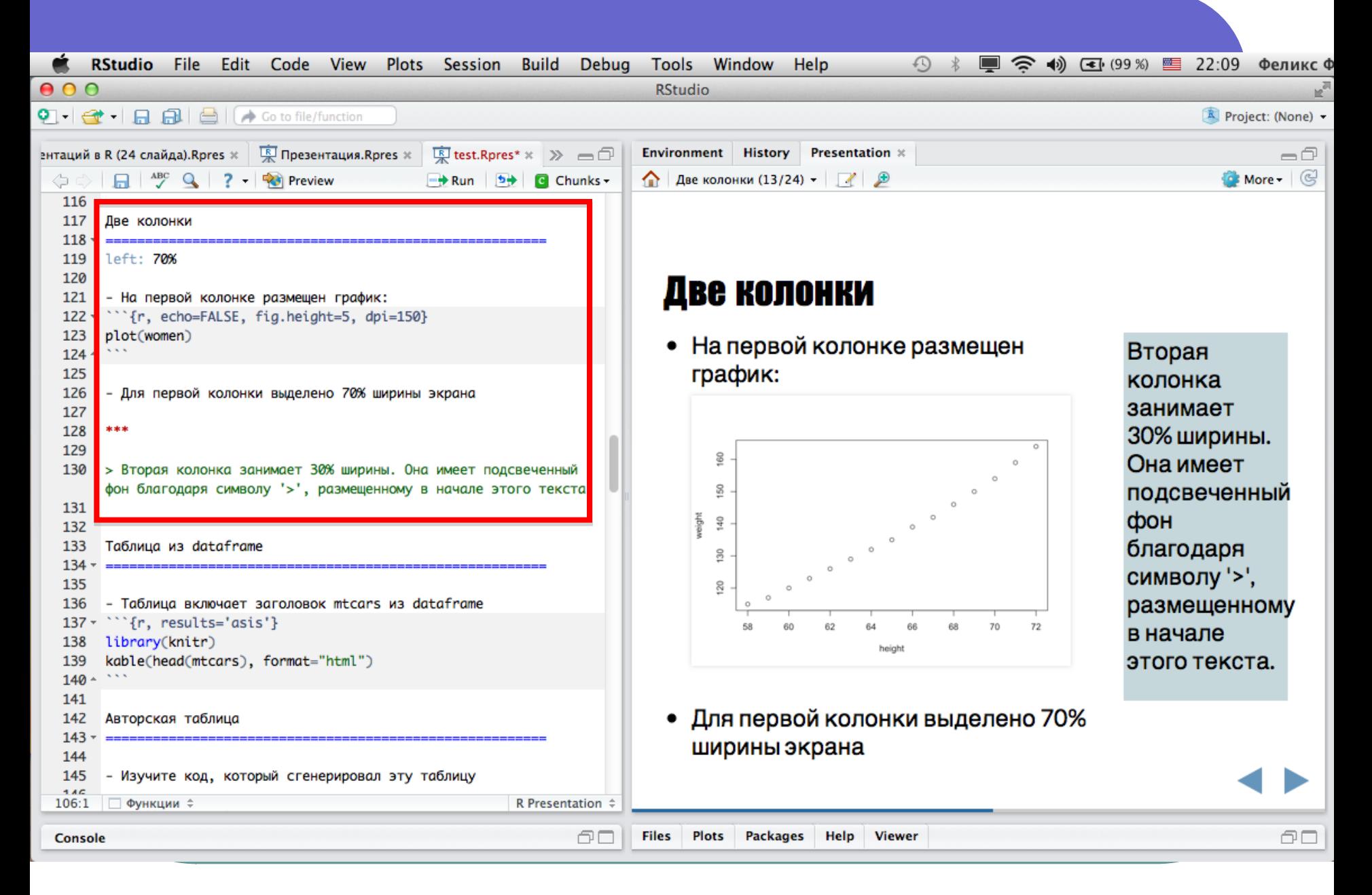

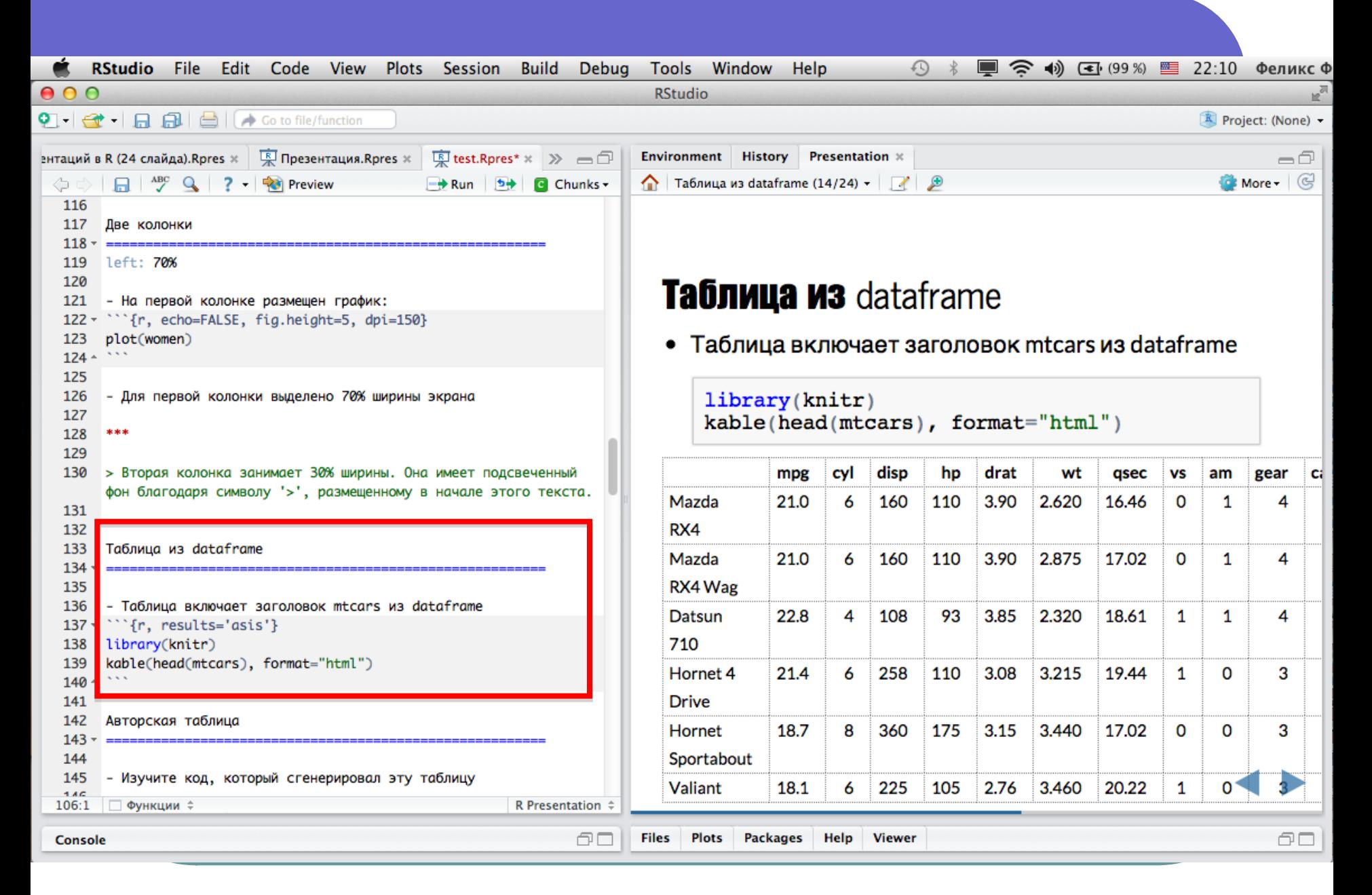

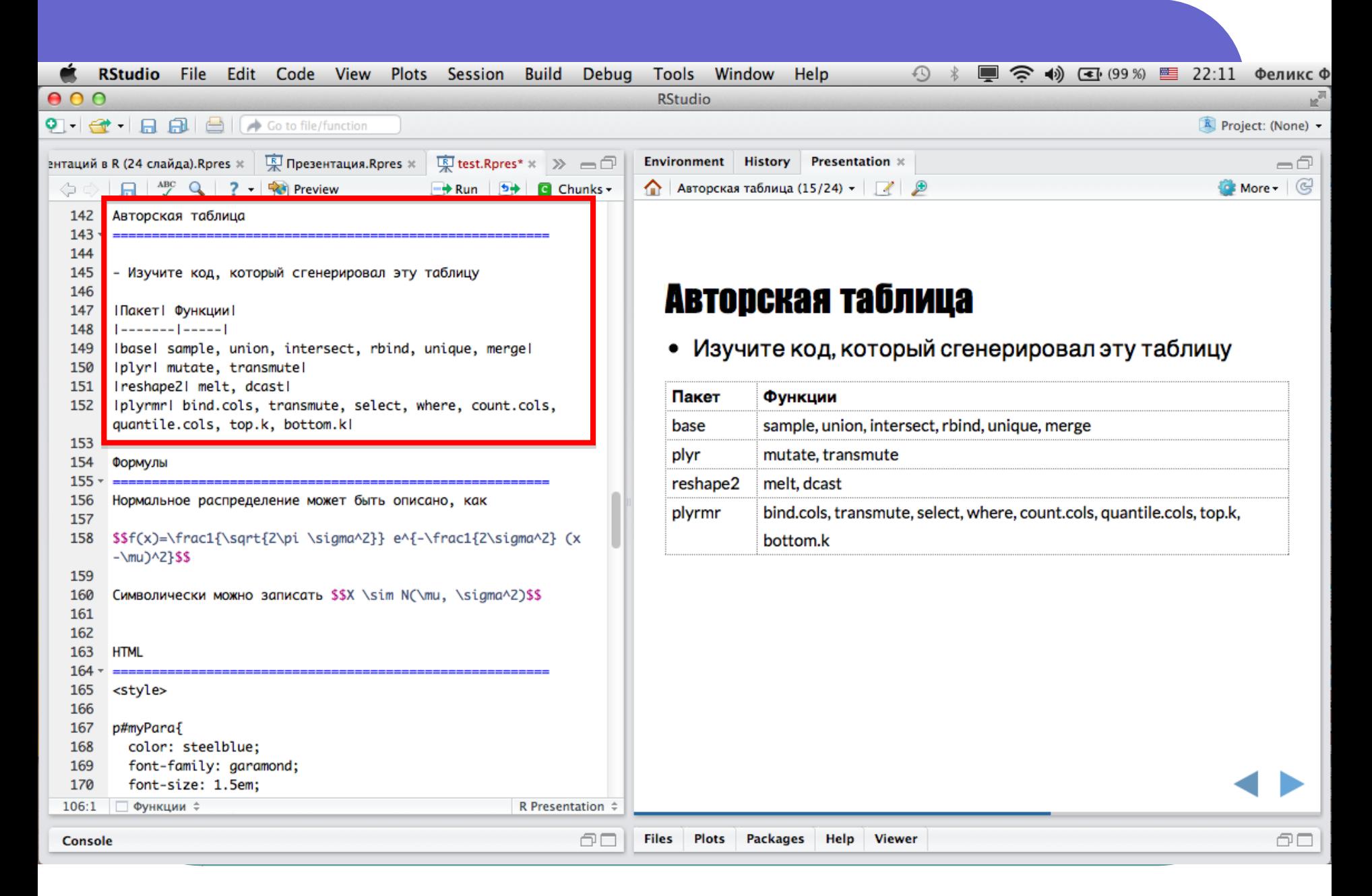

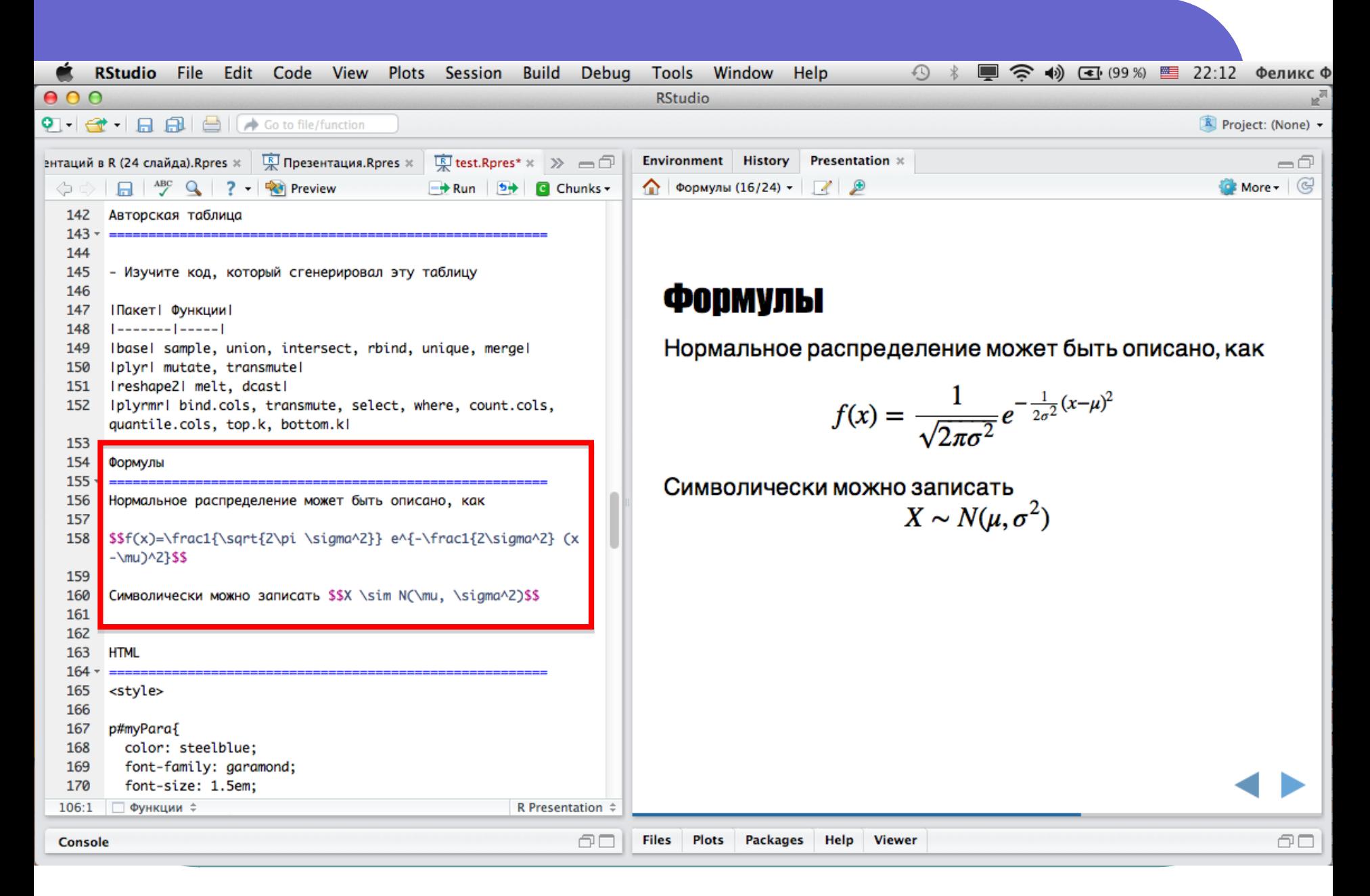

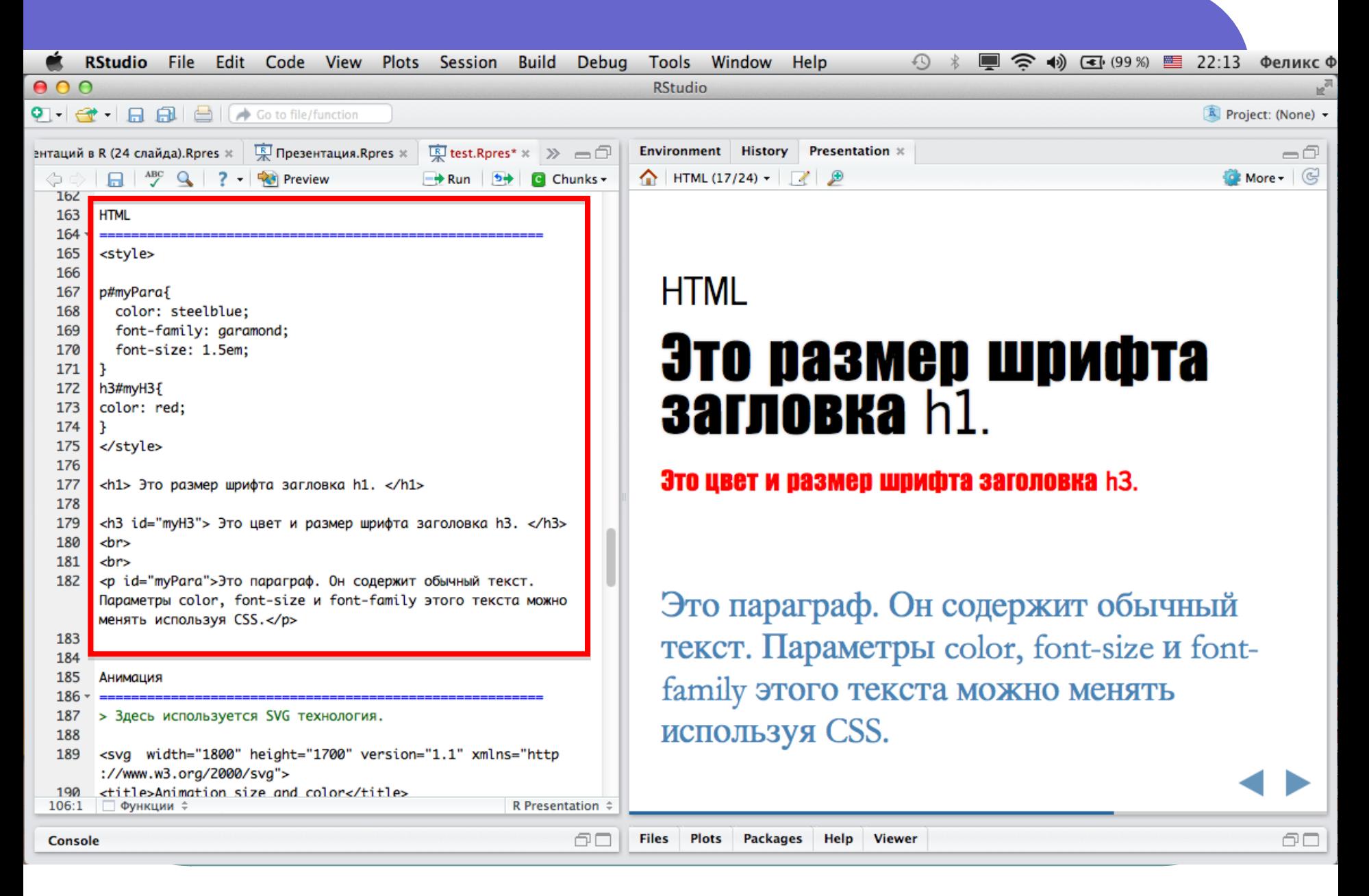

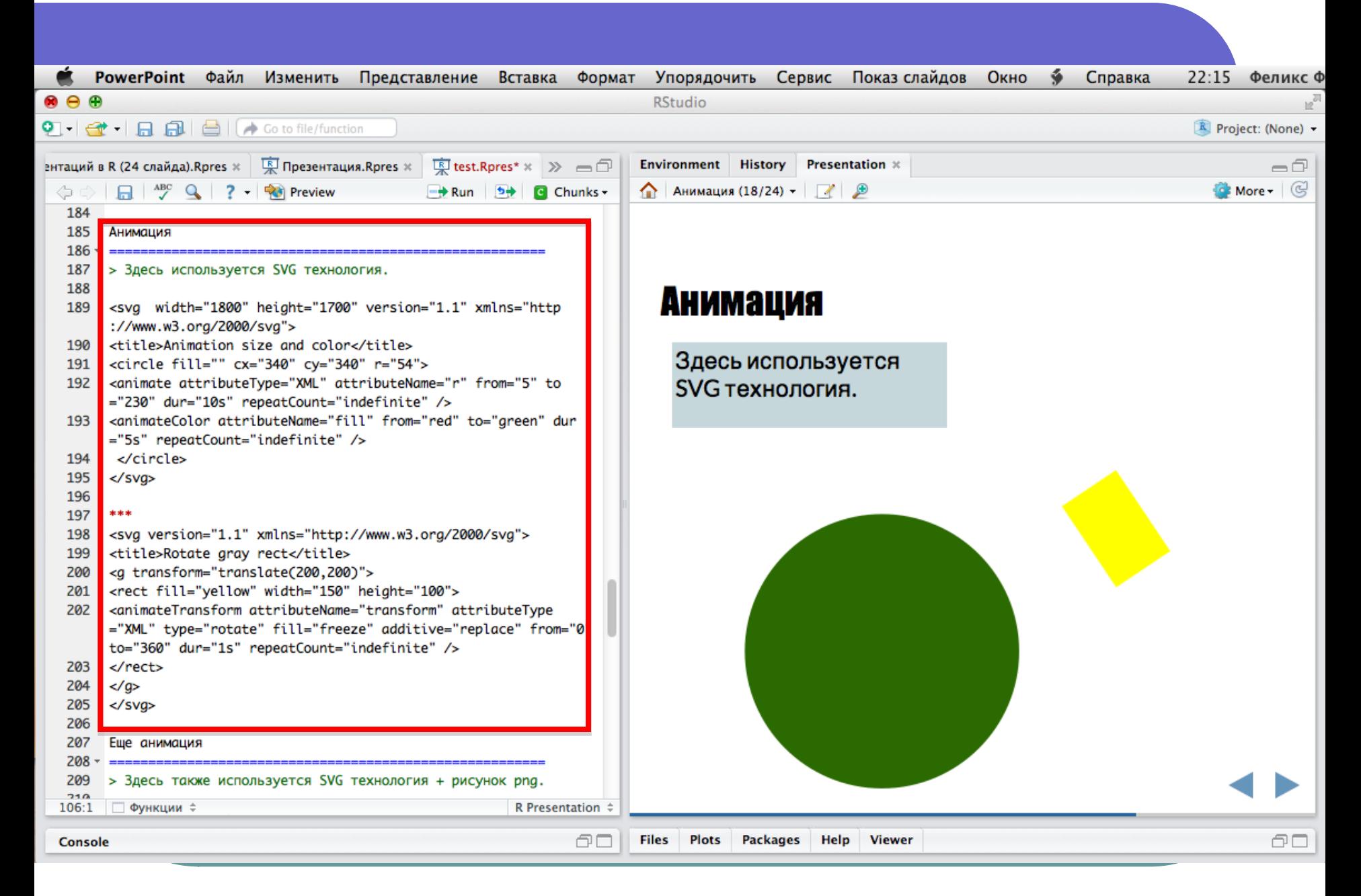

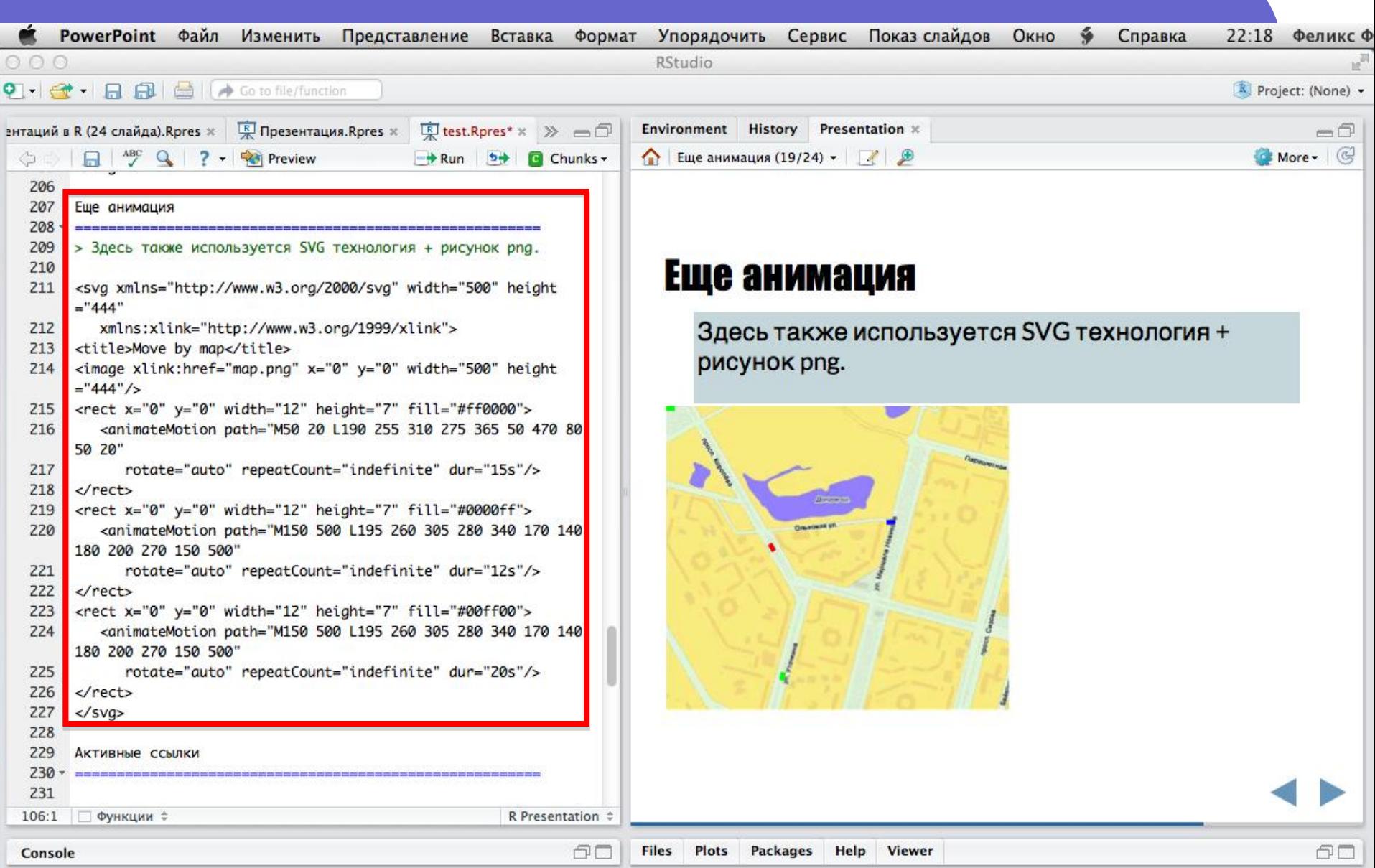

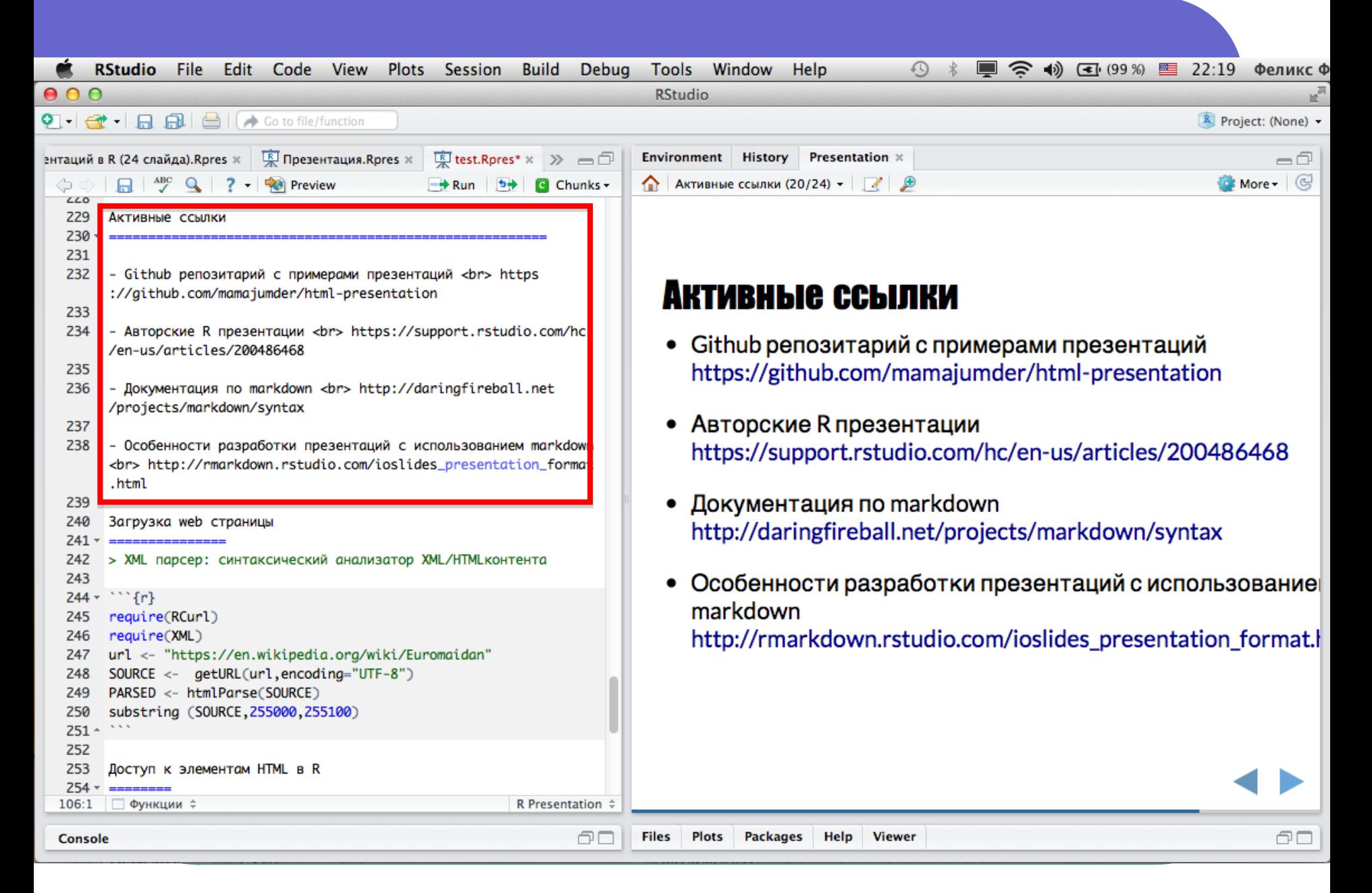

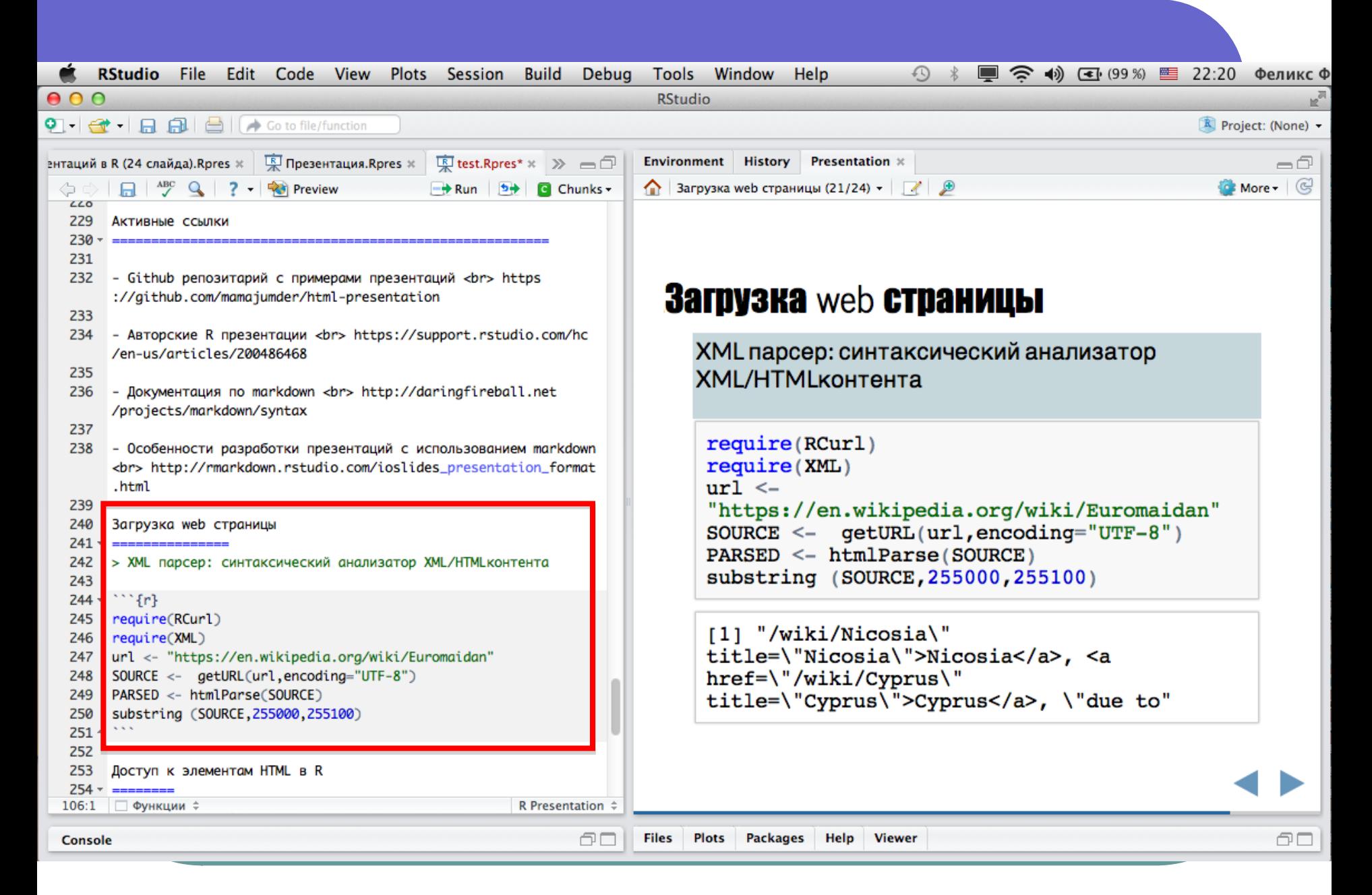

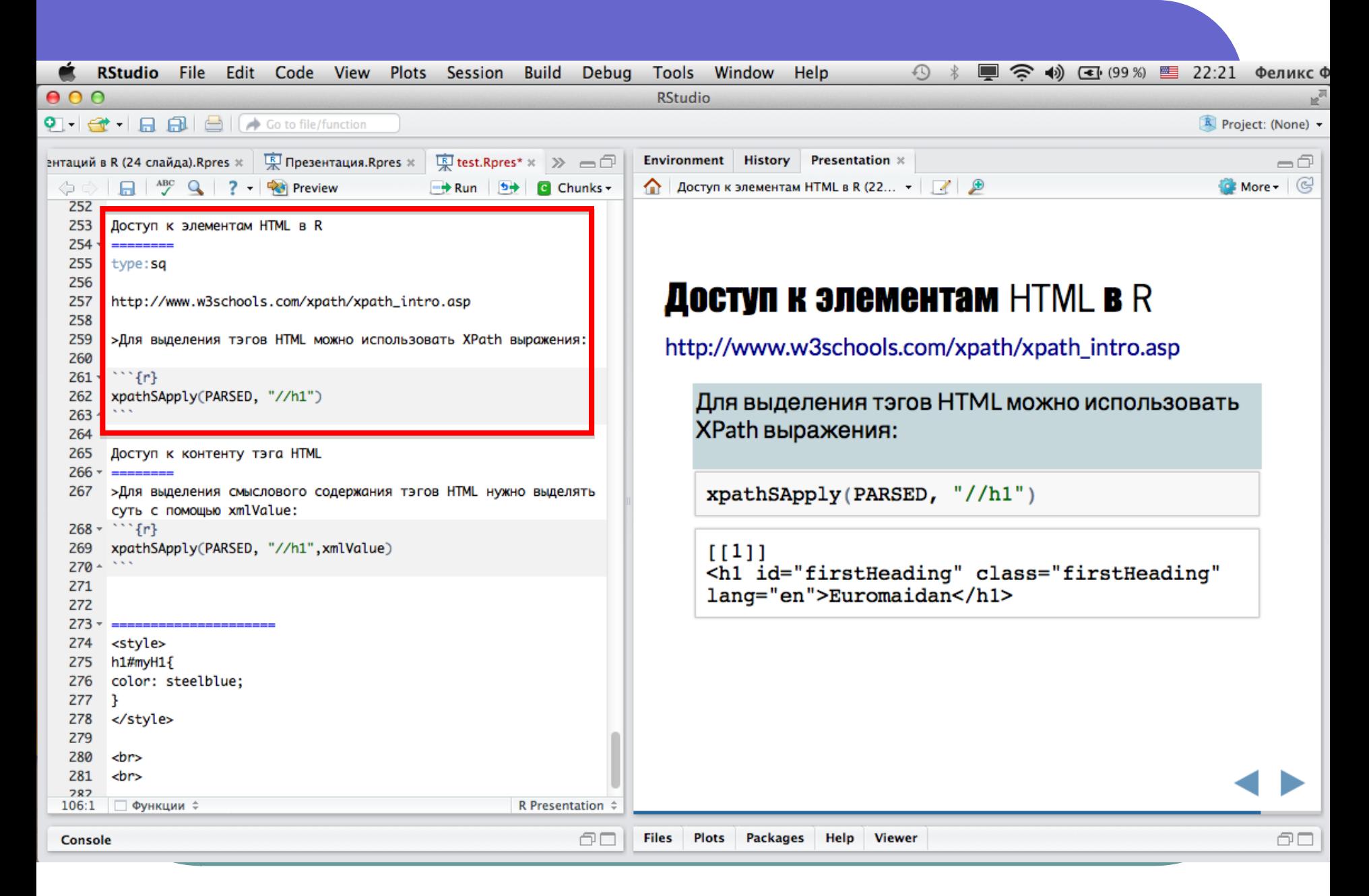

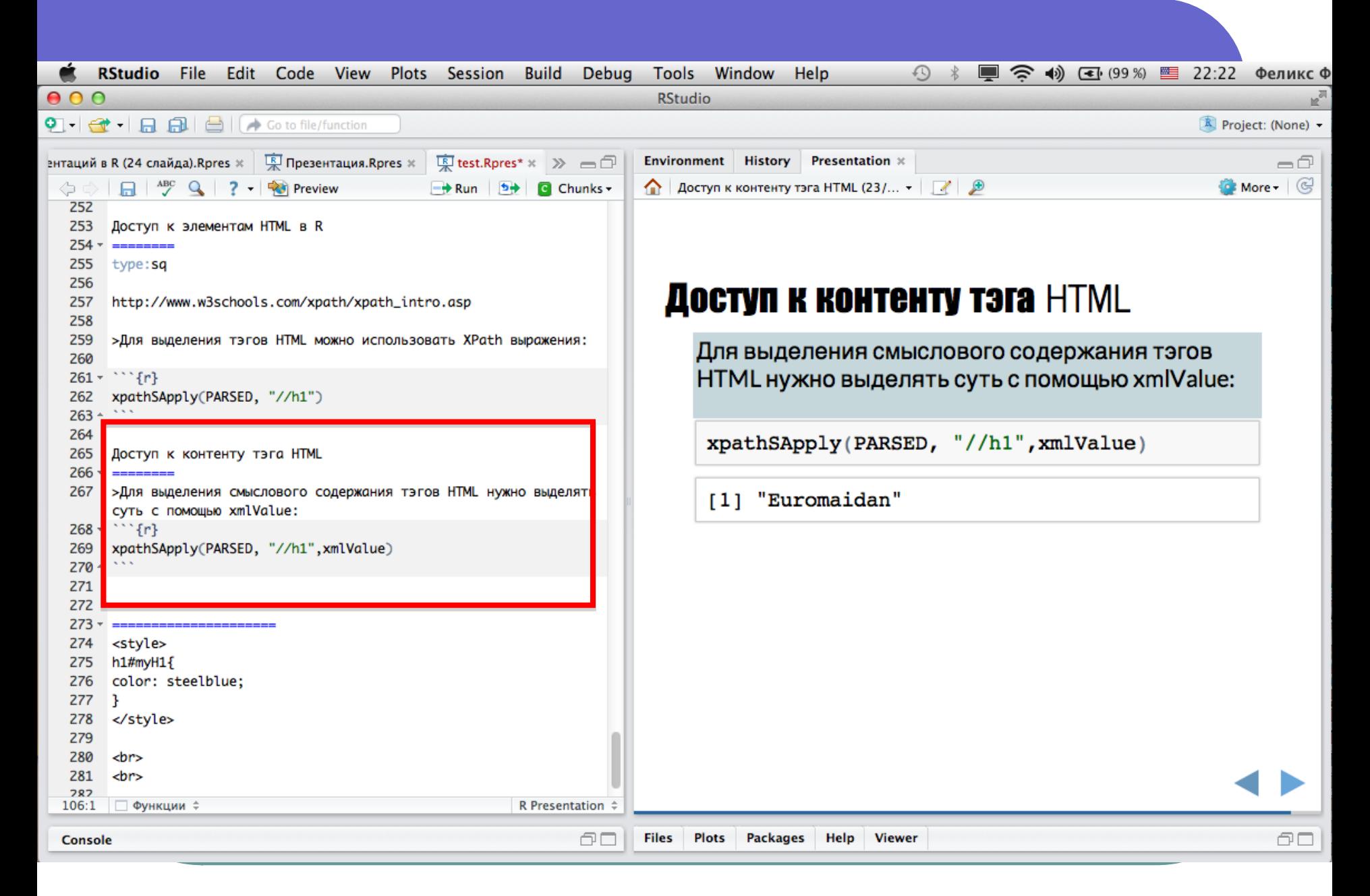

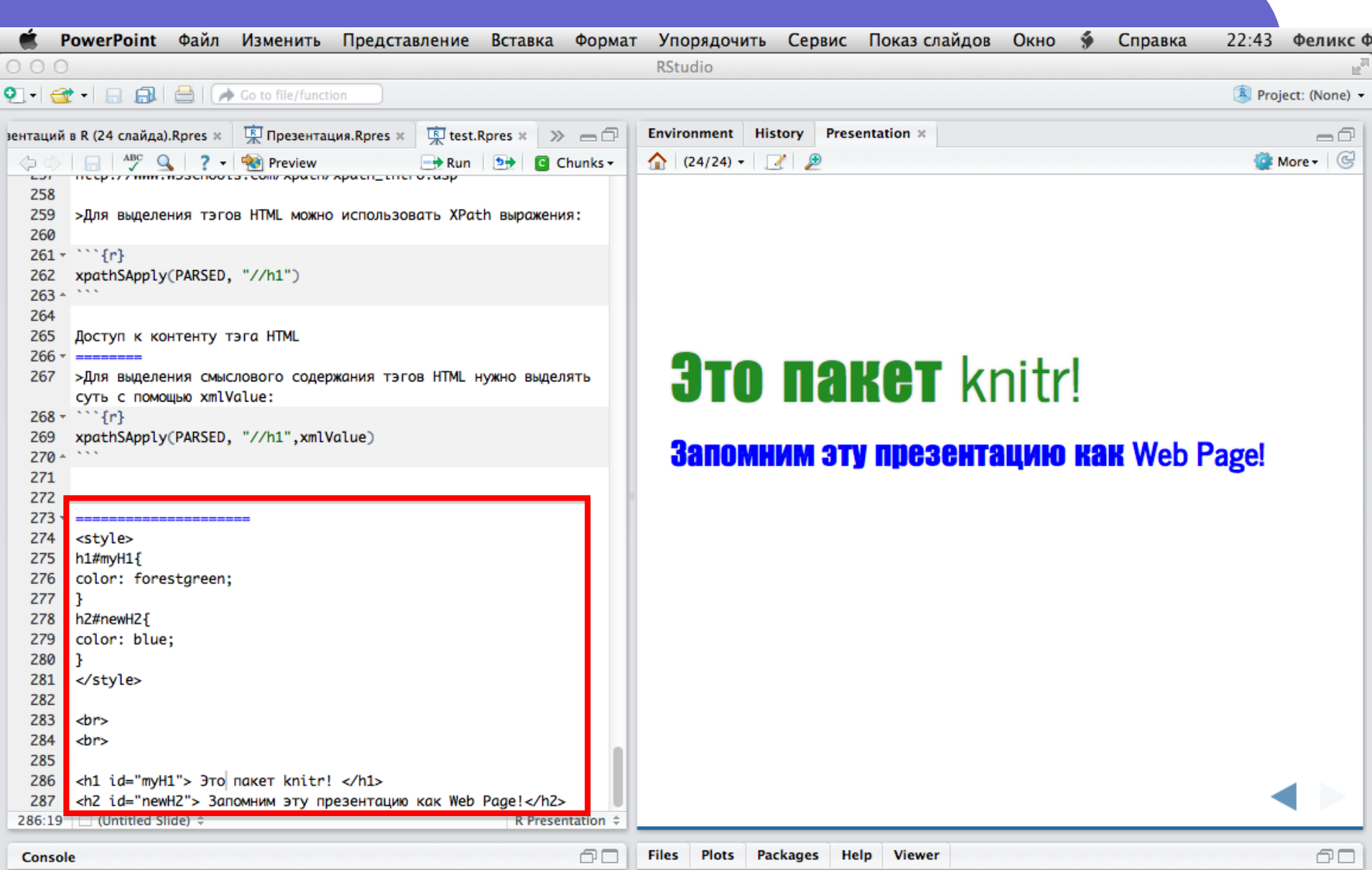

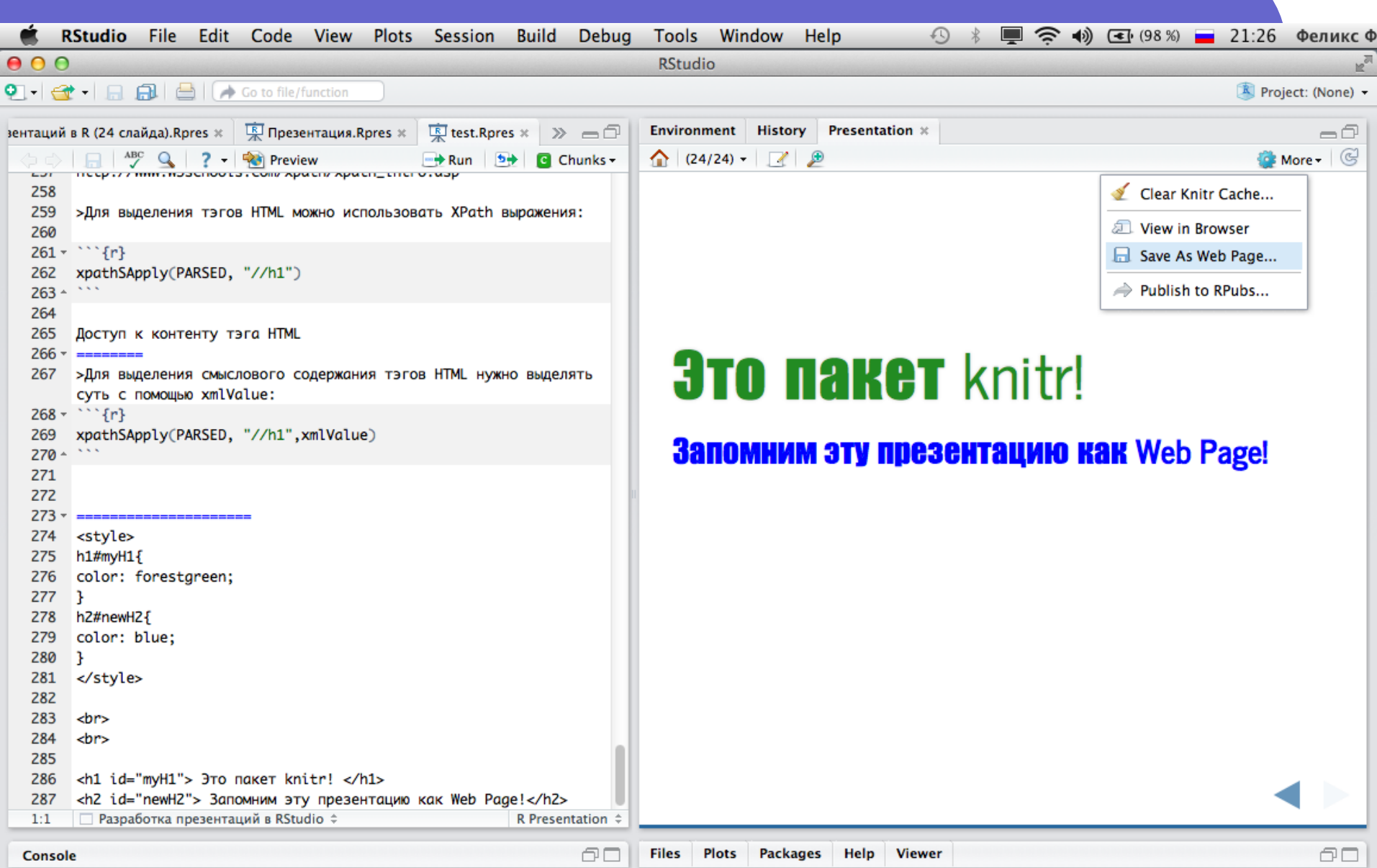

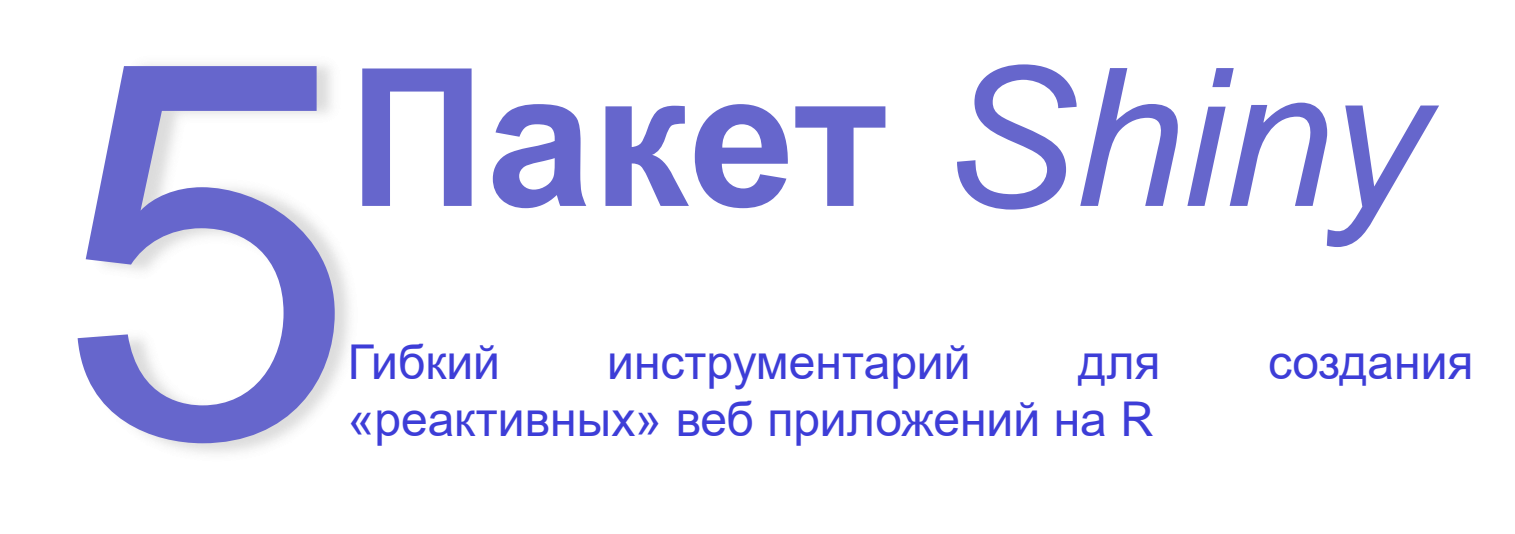

## Shiny приложение

Пакет Shiny позволяет создавать интерактивные вебприложения. Он включает одиннадцать встроенных примеров, каждый из которых является автономным приложением демонстрирующим, как работает Shiny и служит хорошим пособием для его изучения.

*ui.R shinyUI(fluidPage( )) server.R shinyServer(function(input, output) { })* Код минимум:

# Простейший интерфейс

#### # *ui.R*

)

))

shinyUI(fluidPage( titlePanel("Заголовок"), sidebarLayout( sidebarPanel( "Боковая панель"), mainPanel("Основная панель")

#### Заголовок

Основная панель

Боковая панель

## Функции – аналоги HTML тегов

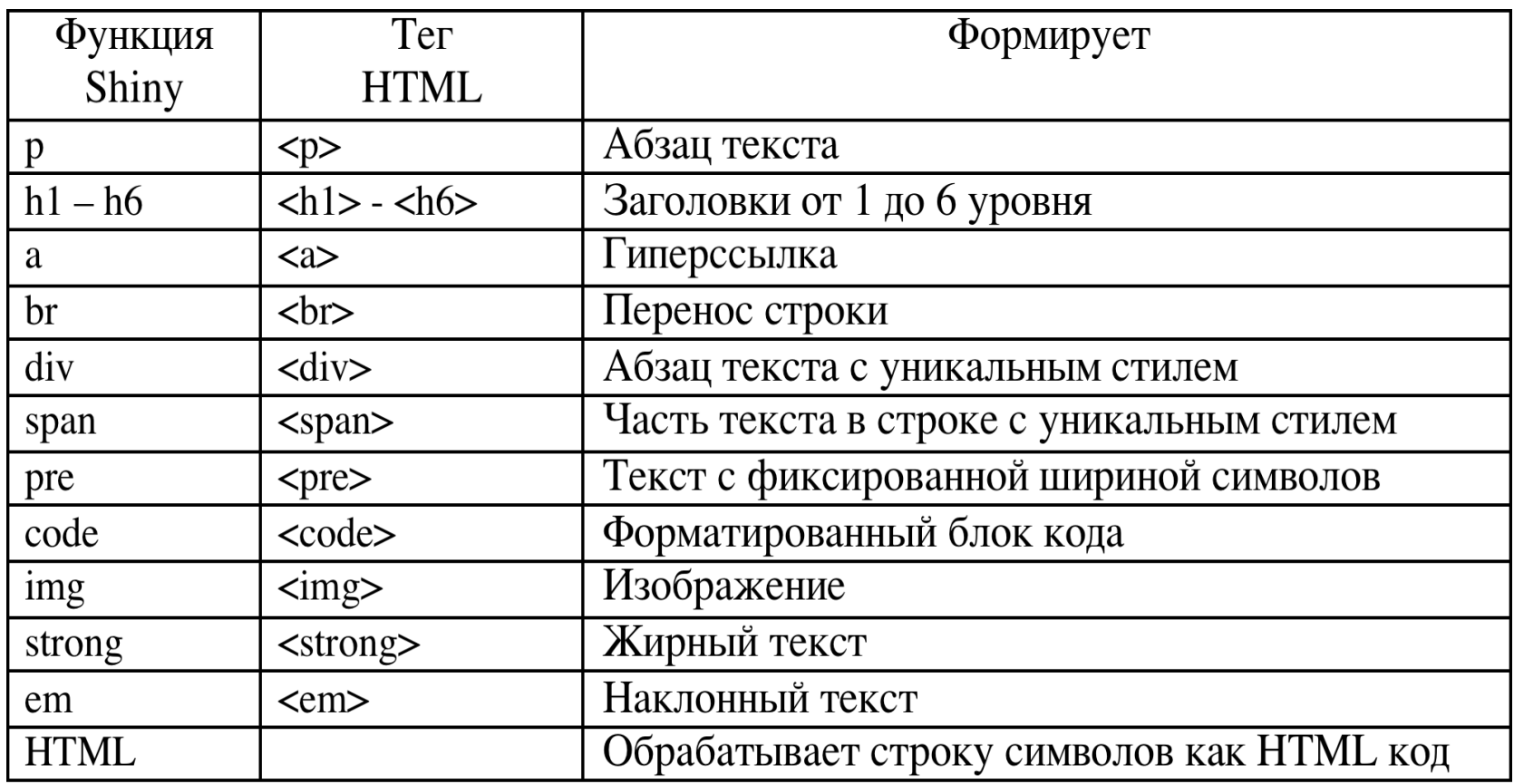

#### Виджеты управления

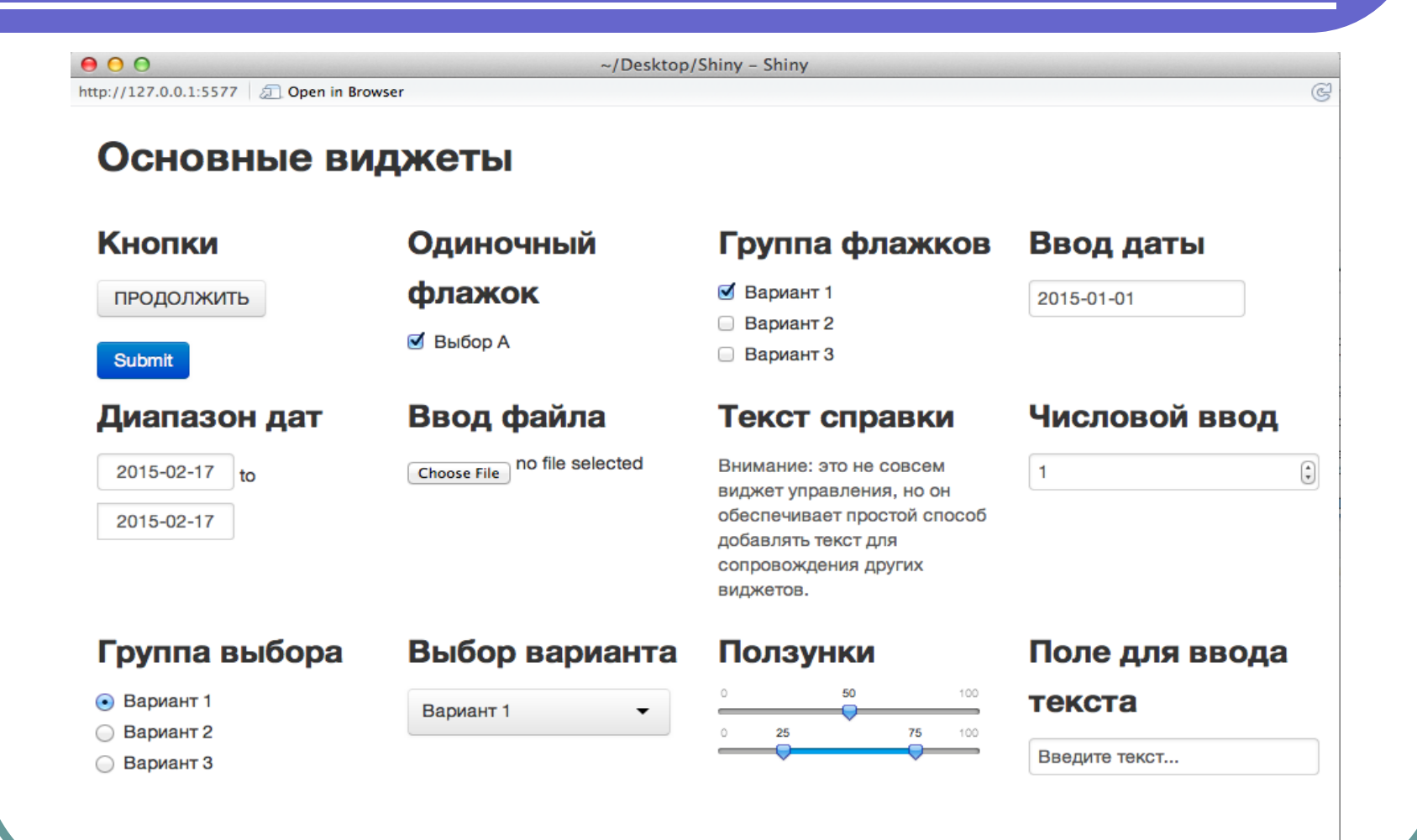

## Функции создания виджетов

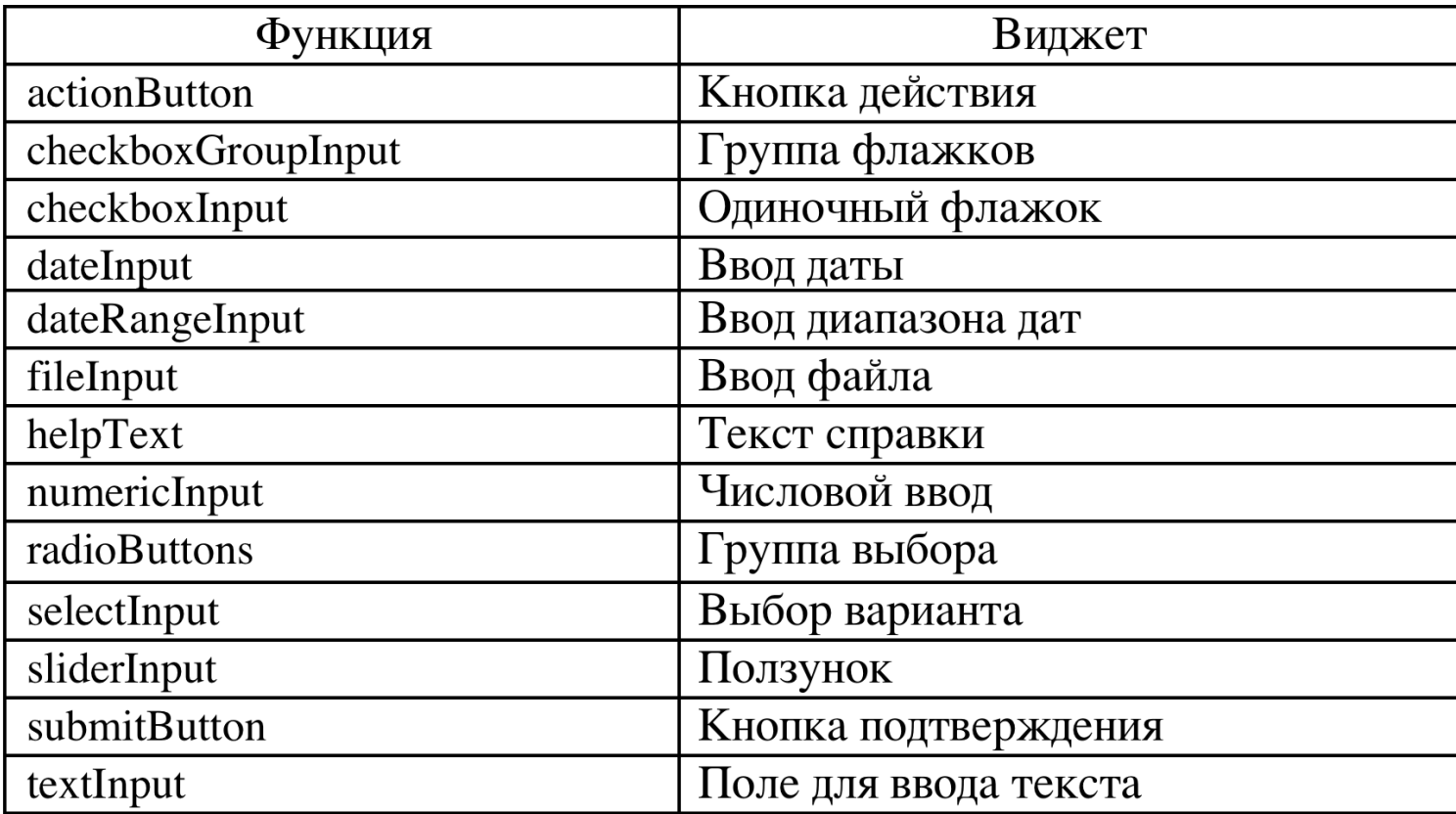

#### Отображение реакции объектов

Автоматическое реагирование Shiny приложения на различные действия пользователя, когда он воздействует на объекты, обладающие реакцией (реактивные объекты), т.е. меняющие свои выходные значения при изменении входных воздействий осуществляется **в два этапа**:

- $(1)$  добавляются нужные реактивные объекты в пользовательский интерфейс *ui.R*;
- ② пишется код сценария *server.R*, где для вывода используются выходные значения объектов.

#### Этап 1: добавление функций вывода

#### Размещение функций вывода внутри sidebarPanel() или mainPanel() в *ui.R* сценарии:

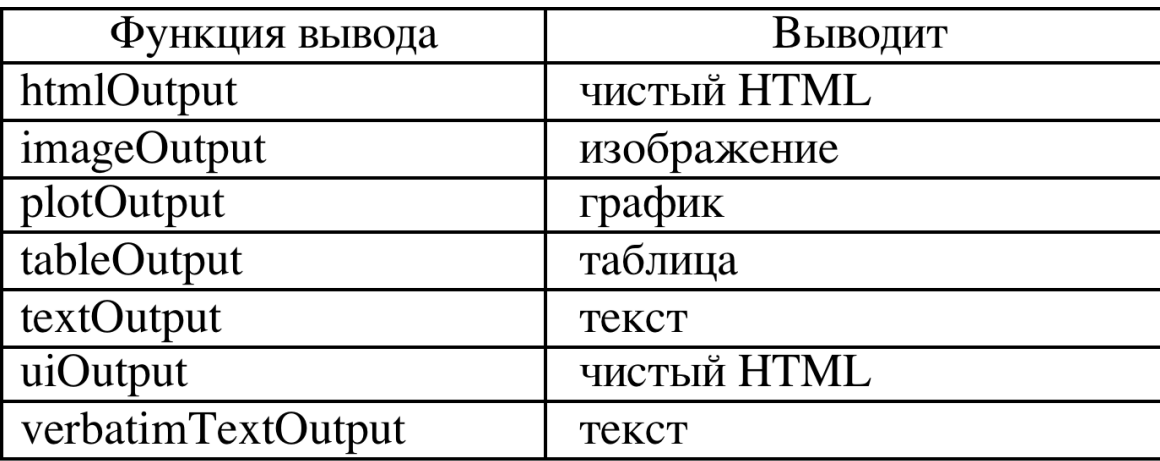

#### Этап 2: формирование кода для отображения реакции

Код должен располагаться в "безымянной" функции внутри shinyServer() в server.R сценарии. "Безымянные" функции играют специальную роль – они позволяют выстраивать объекты друг за другом путем указания нужных аргументов. Каждый объект описывается отдельно. Имена объектов должны соответствовать именам аргументов введенных в ui.R.

Каждое обращение к output должно осуществляться с помощью render\* функций. Эти функции выполняют нужную предобработку.

#### #*server.R*

})

})

```
shinyServer(
  function(input, output) { 
   output$text <- renderText({ 
     paste("Вы выбрали: ", input$var)
})
    output$plot <- renderPlot({ 
     input$newplot)
```
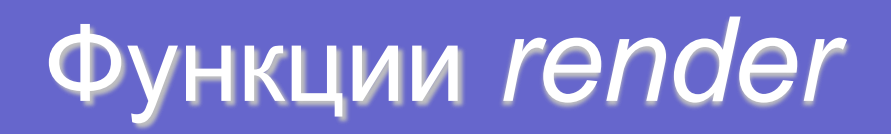

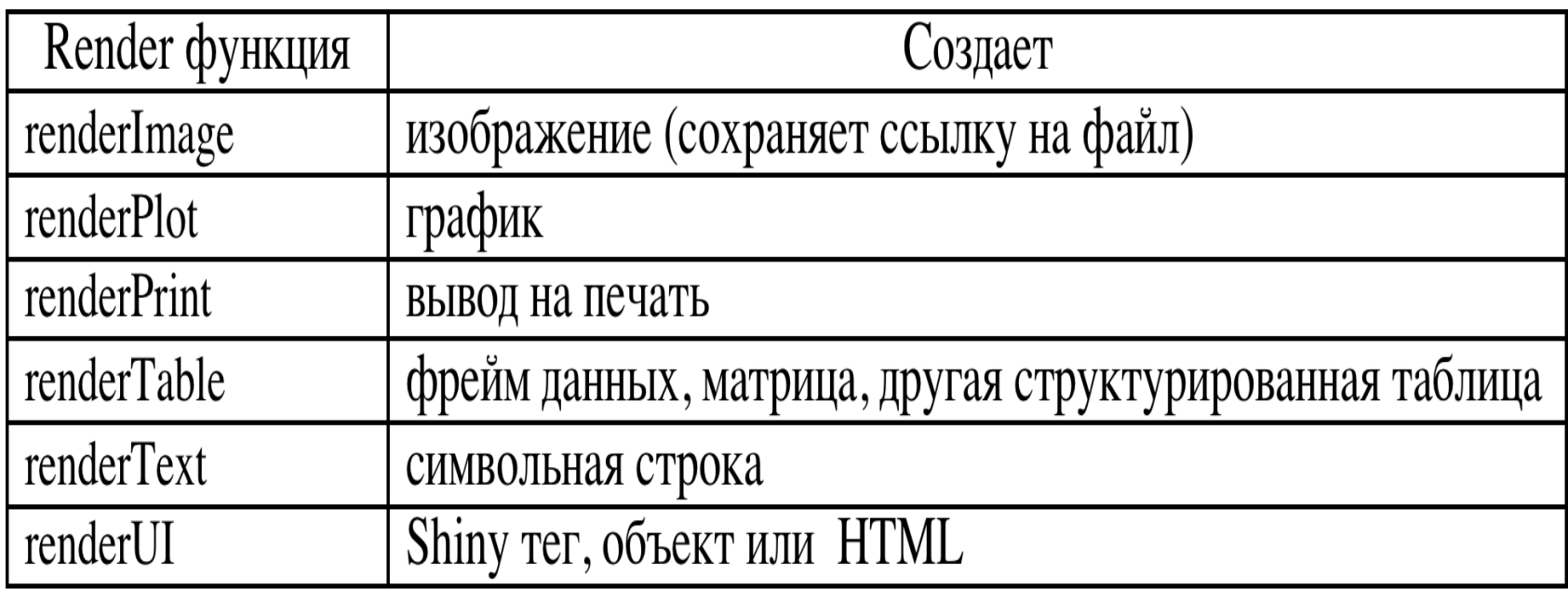

Shiny запускает инструкции записанные в render функции когда пользователь первый раз запустит приложение и будет перезапускать их каждый раз когда выходные значения объекта изменятся при изменении входных значений пользователем.

#### Особенности выполнения скриптов

Shiny будет выполнять все команды, размещенные в сценарии server.R. Однако, от того где их поместить в server.R, будет зависеть сколько раз они будут запускаться (или перезапускаться).

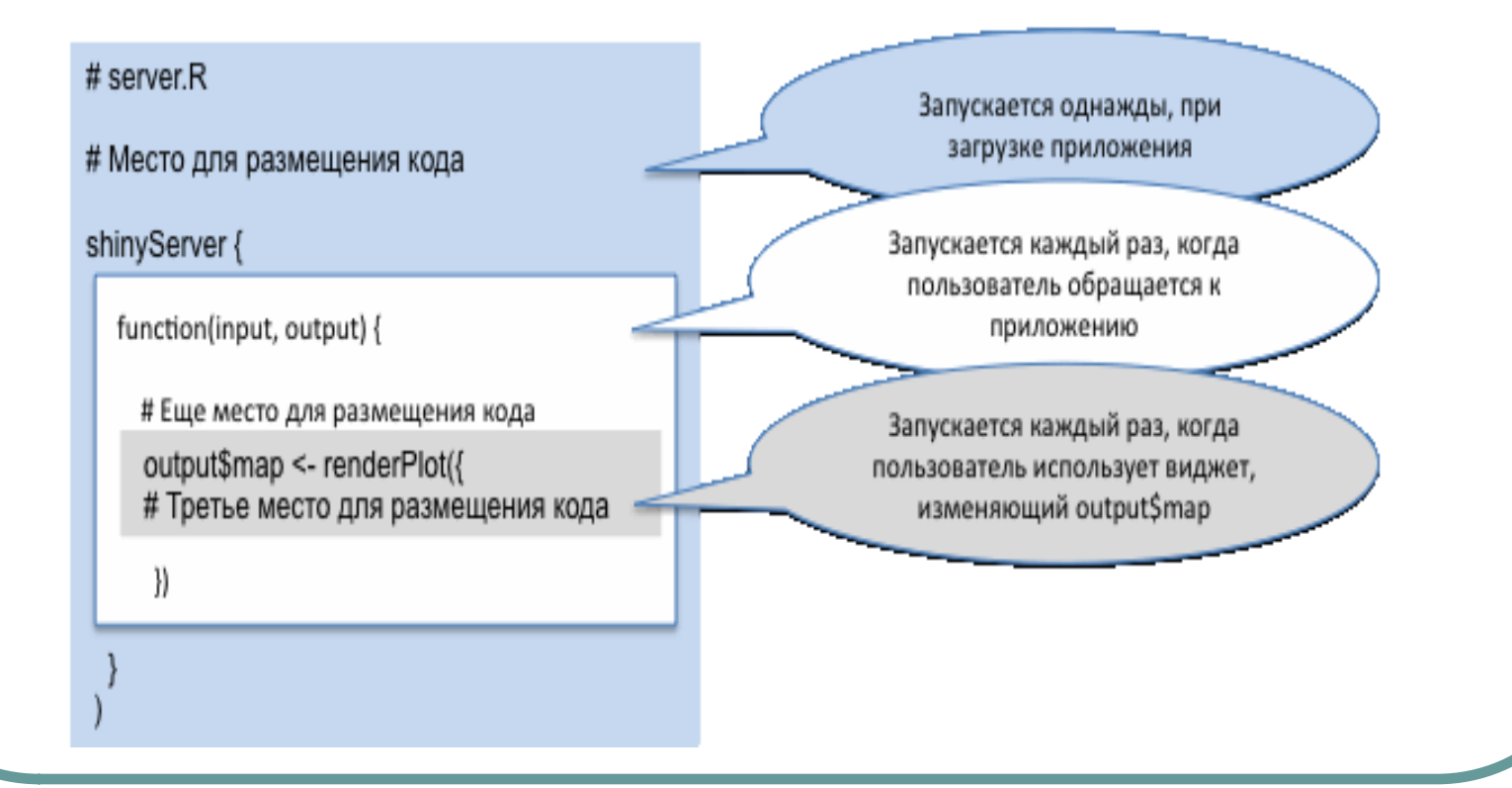

# 6 **Пакеты** *nn*

Инструментарий для работы с нейронными сетями (*neural net*)

#### Перечень пакетов

Пакет NEURALNET Пакет NNET Пакет RSNNS art1() art2() artmap() som() MLP() rbf() dlvr() jordan() elman() Пакет NeuralNetTools

#### Package 'darch'

This package is for generating neural networks with many layers (deep architectures) and train

#### Package 'deepnet'

Implement some deep learning architectures and neural network algorithms, including

BP,RBM,DBN,Deep autoencoder and so on.

#### Package 'h2o'

ممر حالة

R scripting functionality for H2O, the open source

math engine for big data that computes parallel distributed machine learning algorithms such as generalized linear models, gradient boosting machines, random forests, and neural networks (deep learning) within various cluster

environments.

# 7 **Пакеты**  *Text Mining*

#### Перечень пакетов

**boilerpipeR** corpora gsubfn kernlab KoNLP koRpus languageR lda lsa maxent movMF openNLP

qdap RcmdrPlugin.temis RKEA RTextTools RWeka skmeans **SnowballC** stringi tau textcat textir textreuse

*tm* (core) tm.plugin.alceste tm.plugin.dc tm.plugin.europresse tm.plugin.factiva tm.plugin.lexisnexis tm.plugin.mail **tm.plugin.webmining** topicmodels wordcloud wordnet zipfR

<https://cran.rstudio.com/web/views/NaturalLanguageProcessing.html>

# **Text Mining в R**

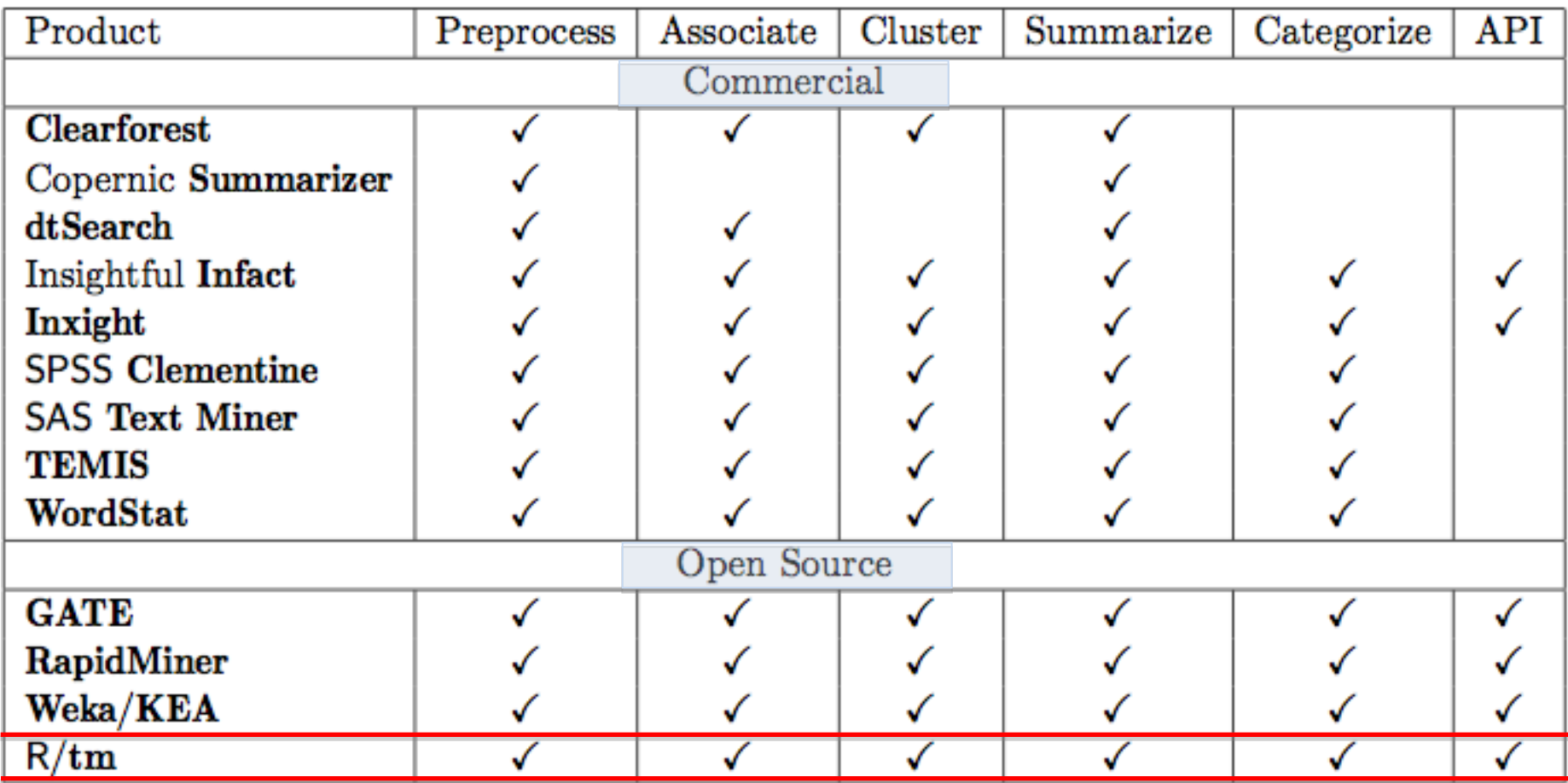

# Пакет *tm* 1) Загрузка текстов

#### Доступные источники и средства для их загрузки

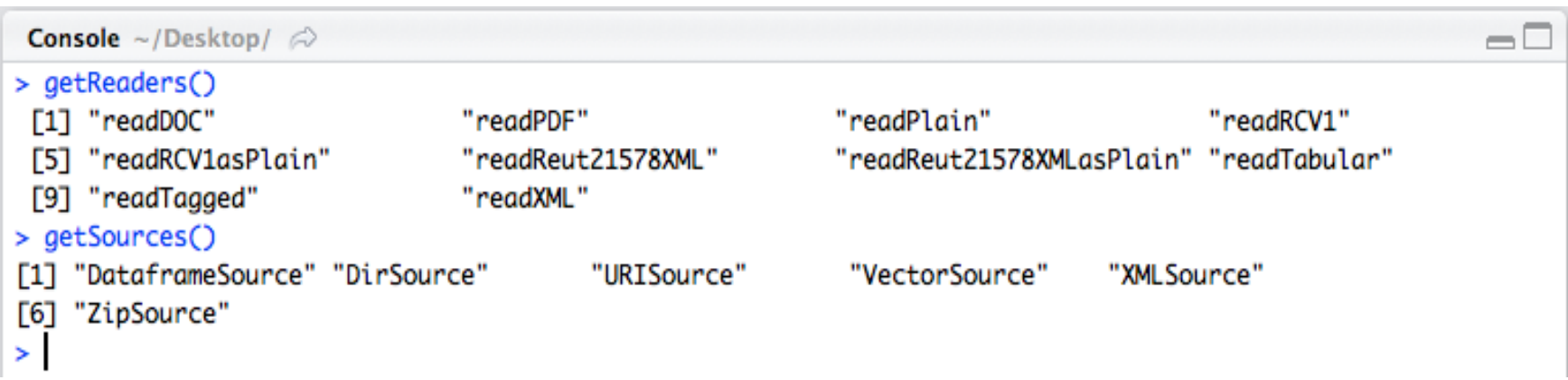

Needed <- c("tm", "SnowballCC", "RColorBrewer", "ggplot2", "wordcloud", "biclust", "cluster", "igraph", "fpc") install.packages(Needed, dependencies=TRUE)

# 2) Формирование *Corpus*

```
> cname <- file.path("~", "Desktop", "tale")
> cname
[1] "\sim/Desktop/tale"
> dir(cname)
[1] "Henny-Penny" "Маша и медведь"
```

```
> library(tm)
> docs <- Corpus(DirSource(cname))
> summary(docs)
              Length Class Mode
Henny-Penny 2 PlainTextDocument list
Маша и медведь 2 PlainTextDocument list
```
# 3) Предварительная подготовка

```
docs <- tm_map(docs, removePunctuation)
```

```
for(j in seq(docs)) 
\{docs[[j]] < - gsub("/", " ", docs[[j]]) docs[[j]] <- gsub("@", " ", docs[[j]]) 
  }
```
docs <- tm\_map(docs, removeNumbers)

docs <- tm\_map(docs, tolower)

docs <- tm\_map(docs, removeWords, stopwords("english")) docs <- tm\_map(docs, removeWords, stopwords("russian"))

docs <- tm\_map(docs, removeWords, c("department", "email"))

# 4) Создание матрицы терминов

- > dtm <- DocumentTermMatrix(docs)
- > inspect(dtm[1:2, 1:10])

<<DocumentTermMatrix (documents: 2, terms: 10)>> Non-/sparse entries: 10/10 Sparsity : 50% Maximal term length: 10 Weighting : term frequency (tf)

#### Terms Docs agoing corn cornyard day fall goodness gracious head henny hennypenny character(0) 1 1 1 1 1 1 1 1 1 1 1 1

> dim(dtm) [1] 2 247
# Создание матрицы<sup>т</sup> терминов

> tdm <- TermDocumentMatrix(docs)

> inspect(tdm[1:10, 1:2])

<<TermDocumentMatrix (terms: 10, documents: 2)>>

Non-/sparse entries: 10/10

Sparsity : 50%

Maximal term length: 10

Weighting : term frequency (tf)

 Docs Terms character(0) character(0) agoing 1 0 corn 1 0 cornyard 1 0 day 1 0 fall 1 0 goodness 1 0 gracious 1 0 head 1 0 henny 1 0 hennypenny 1 0

## 5) Исследование текстов

```
> freq <- colSums(as.matrix(dtm))
> length(freq)
[1] 247
> ord <- order(freq)
> m <- as.matrix(dtm)
> dim(m)
[1] 2 247
> write.csv(m, file="dtmtale.csv")
> dtms <- removeSparseTerms(dtm, 0.1) # 10% empty space, maximum
> freq[head(ord)]
 agoing corn cornyard day fall goodness 
    1 1 1 1 1 1 
> freq[tail(ord)]
   лес дедушка короб говорит машенька медведь 
    6 7 9 11 13 15 
> head(table(freq), 20)
freq
  1 2 3 4 5 6 7 9 11 13 15 
189 33 10 8 1 1 1 1 1 1 1
```
## Исследование текстов

> library(ggplot2)

- > p <- ggplot(subset(wf, freq>5), aes(word, freq))
- > p <- p + geom\_bar(stat="identity")
- > p <- p + theme(axis.text.x=element\_text(angle=45, hjust=1))

 $> p$ 

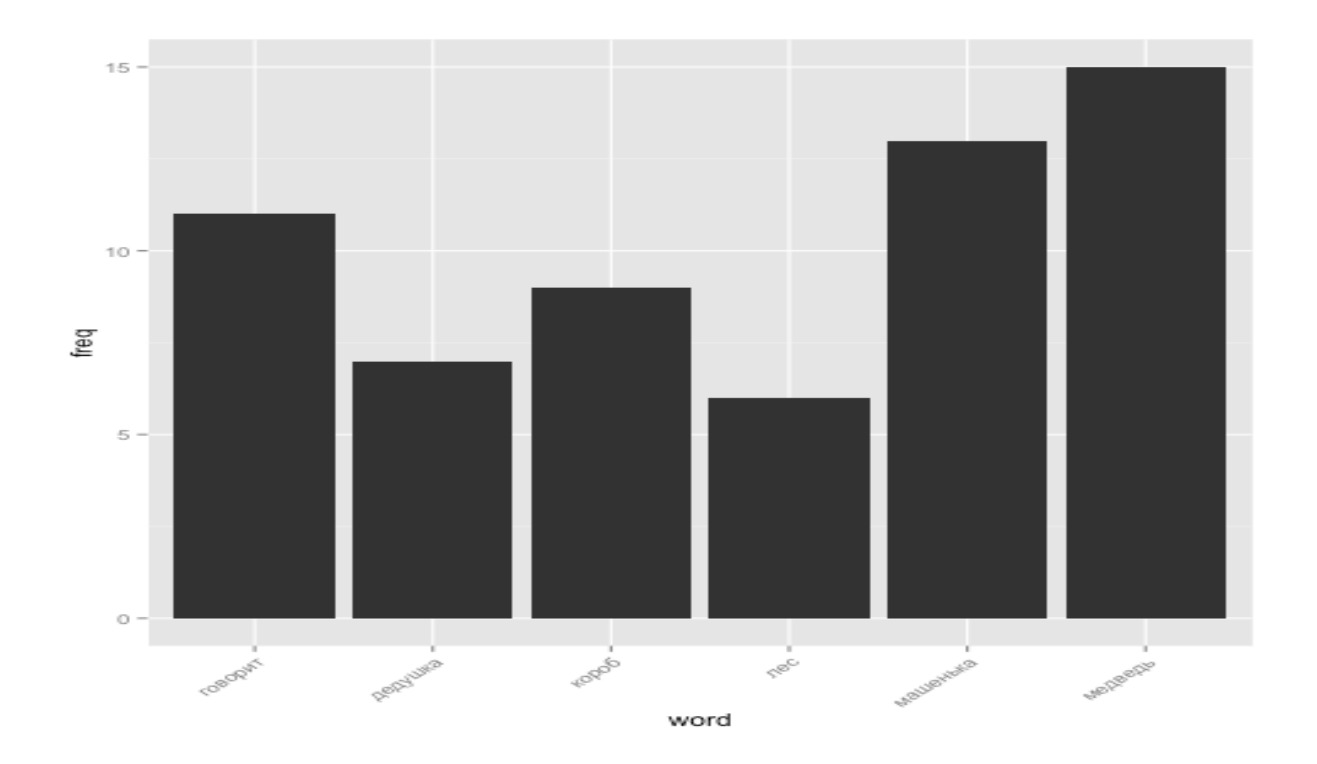

#### > library(wordcloud)

#### > set.seed(142)

#### > wordcloud(names(freq), freq, min.freq=25)

оглядки думать вышел **УДИВИЛСЯ** поделаешь ¤going приходит ۱O۷ ′шка залезла шелшел бабушке почемузнаетотпирайте выйди ГЛЯДИТ ПЕНЕК ПИРОЖОК обрадовался машеньки жил воротам напекла снесу **НЕСИ** почуяли своим называть cornyard тобой медведя пришла вышли ' посмотри бредет отнесу потужила пригорки пустился жили дальше, ЖИТЬ ,<br>придумала <sub>избушку</sub> лаютпоставила никуда это<sub>henny</sub> пирожками положу избушка живет one кругом вынимай дворов ходила **NV** ишь глазам принес сяду кормить must<sup>B3Ban</sup><sub>Must</sub> Давайварить стучать бросились скорее пирожков хитрая mustessam ДАВАЙварить стучать day оросилистра<br>Селамзо hit высоко слышат КУСТИК ≥ ПИРОЖКИ<br>ага спросить gracious верит 5 избушие постучала блюдоворота постучала оптусти<br>кашей skys дом head уйдет ага спросить gracious верит о избушке еи экуэдом пеад этоглинцы а спросить gracious верит & ИЗОУШКӨ<br>поставил овражкитостинцы зватъ£поднимается tell ходил⊛ готов внучка<br>1917 большулций собрались пожлик El Вилно объже! ходил⊛ готов внучка ноставил собрались звать поднимается tell ходил в готов вне<br>видят большущий толкнула дождик в видно собаки достала - спускается<br>голову елками Деревце домае крышку глушем пверь убажать п поднял вошласмотри ПОШЕЛ жизнь преставить поднял вошласмотри ПОШЕЛ В ВЕР ВЕР Убежать печку<br>Ушла собирать помни открывай идет случает в двернулся маша никогопришел<br>открылась будешь живехонька стойче в двернулся маша никого гоит пришлисобой бабушкой  $\geq$ буду  $\geq$  38 славваются терезками медведю<br>влезу глазастая отвечает челый кашу увидел о равно далеко уйдешь нашел<br>on девушки далекодалекообнимать fall  $\geq$  ворот ягоды выходить далекодалек Supon девушки ड обрадовались дикилибыли смотрит чашу<br>аукаться вечером килибыли пурта пашу отвечают ешь грибы целовать остановился ДУМАЛА думает встал коробасидит дубок обасидит дубок цельвать остановился думала думает.<br>ВИЖУкрылечко СТАЛА устал cornpicking дороге hennypenny подружками самумашеньке š открывайте дедушке машеньку заисадись мы деревню toop  $a_{\mathrm{3a6D}$ something лесу<sub>подружки</sub> здоровехонька

> wordcloud(names(freq), freq, max.words=100)

### медведь машенька пошел бабушка<br>съем пирожок медведя<br>вижу дедушке деревню<br>будешь стала лесу<br>шелшел дверь пенек пенек машеньк КА Едавайнеси<br>В бабушке **TOB** ИТ

> wordcloud(names(freq), freq, min.freq=20, scale=c(5, .1), colors=brewer.pal(6, "Dark2"))

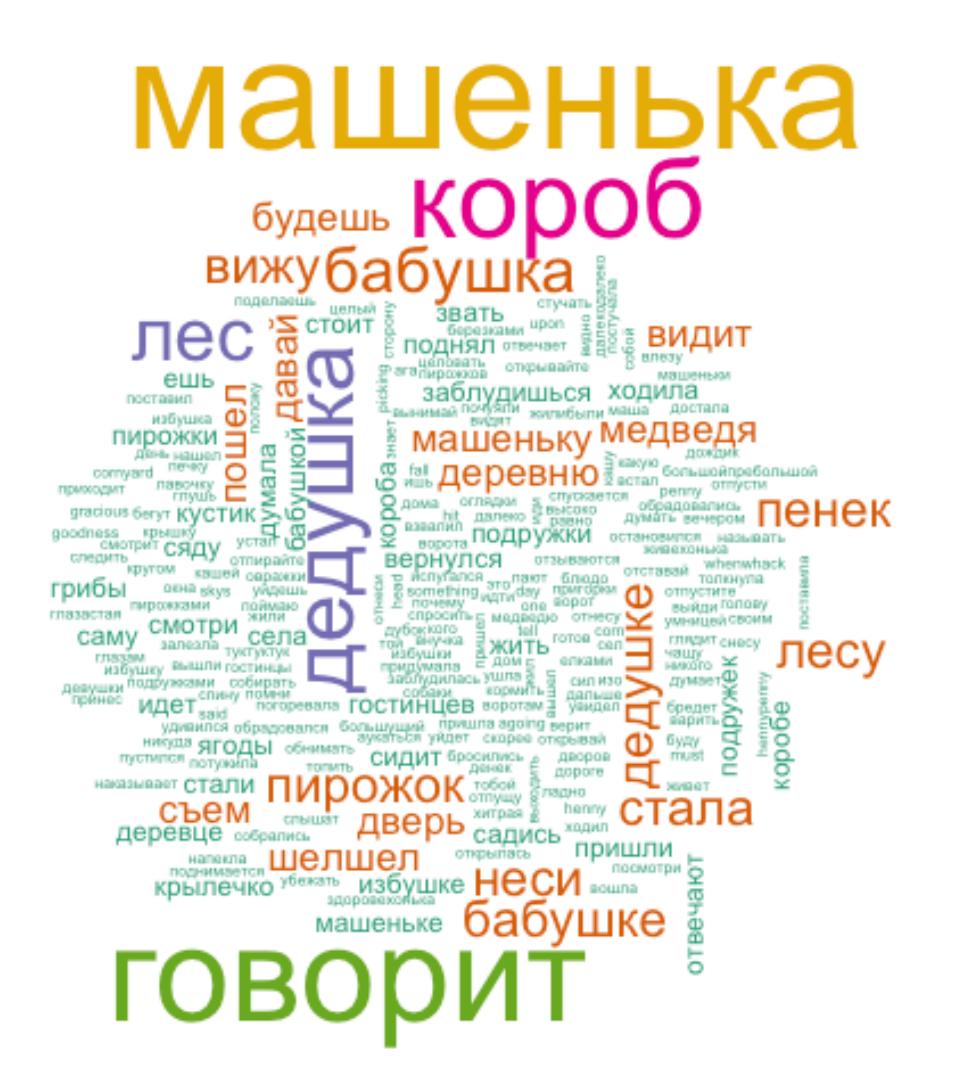

# 8 **Пакет** *redland*

Инструментарий для работы с базами знаний представленными в RDF

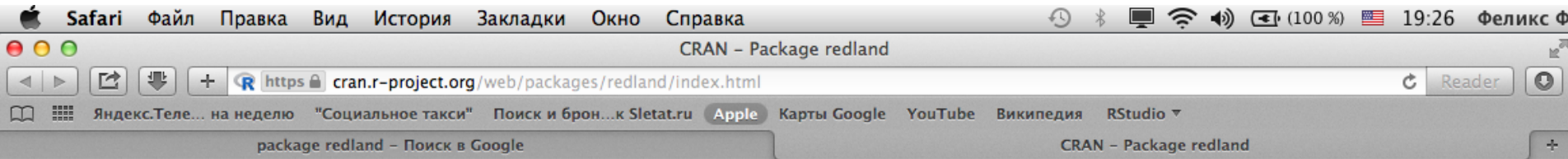

redland: RDF Library Bindings in R

Provides methods to parse, query and serialize information stored in the Resource Description Framework (RDF). RDF is described at <http://www.w3.org/TR/rdf-primer>. This package supports RDF by implementing an R interface graph consisting of Statements composed of Subject, Predicate, and Object Nodes.

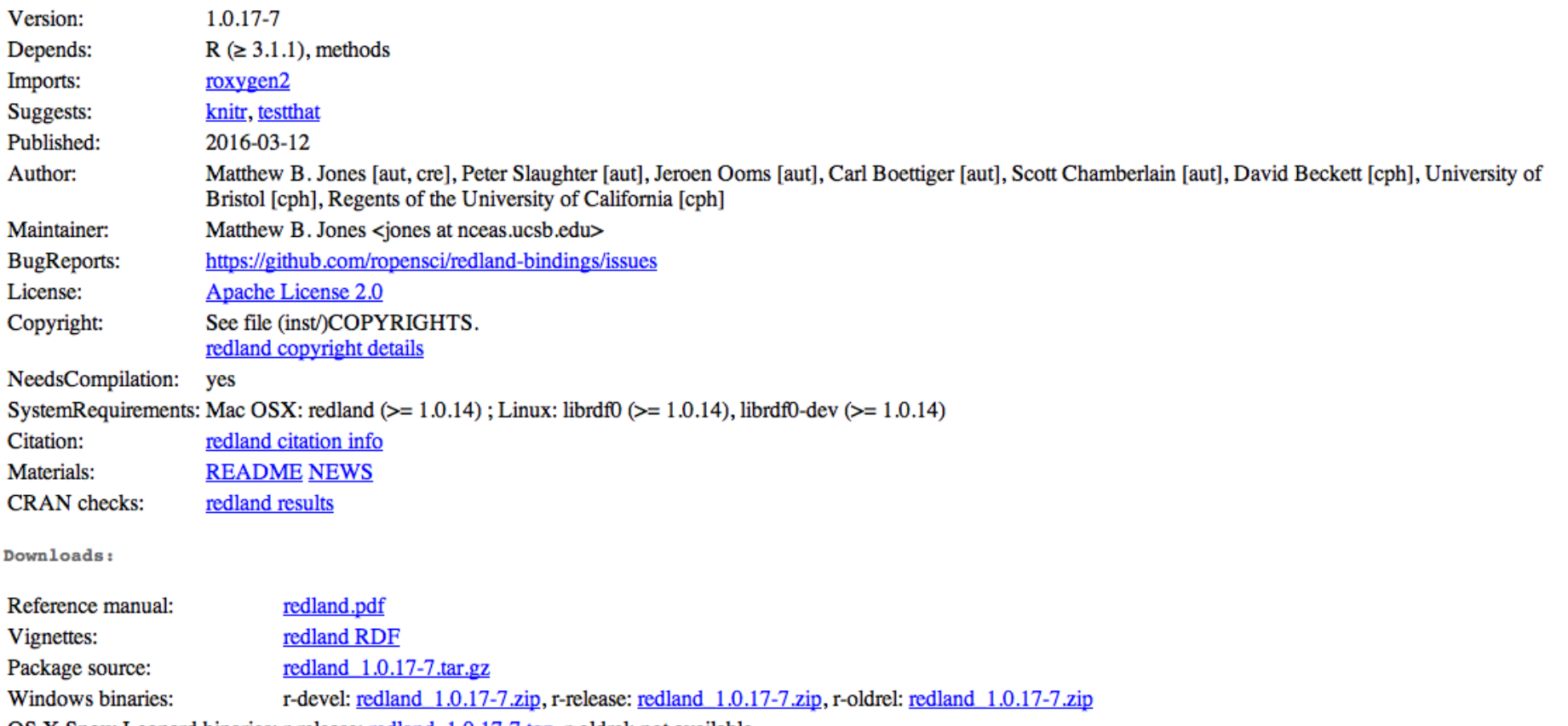

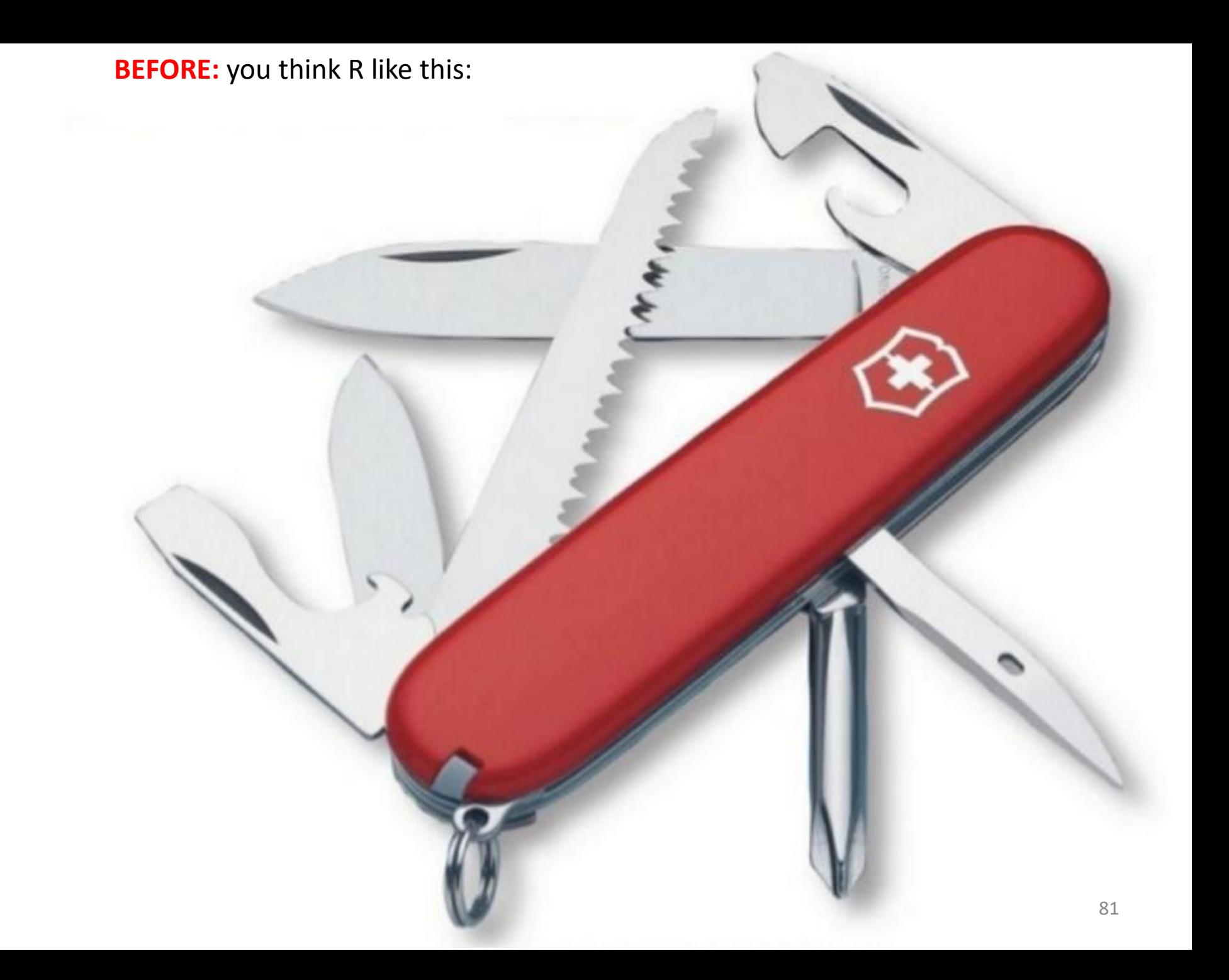

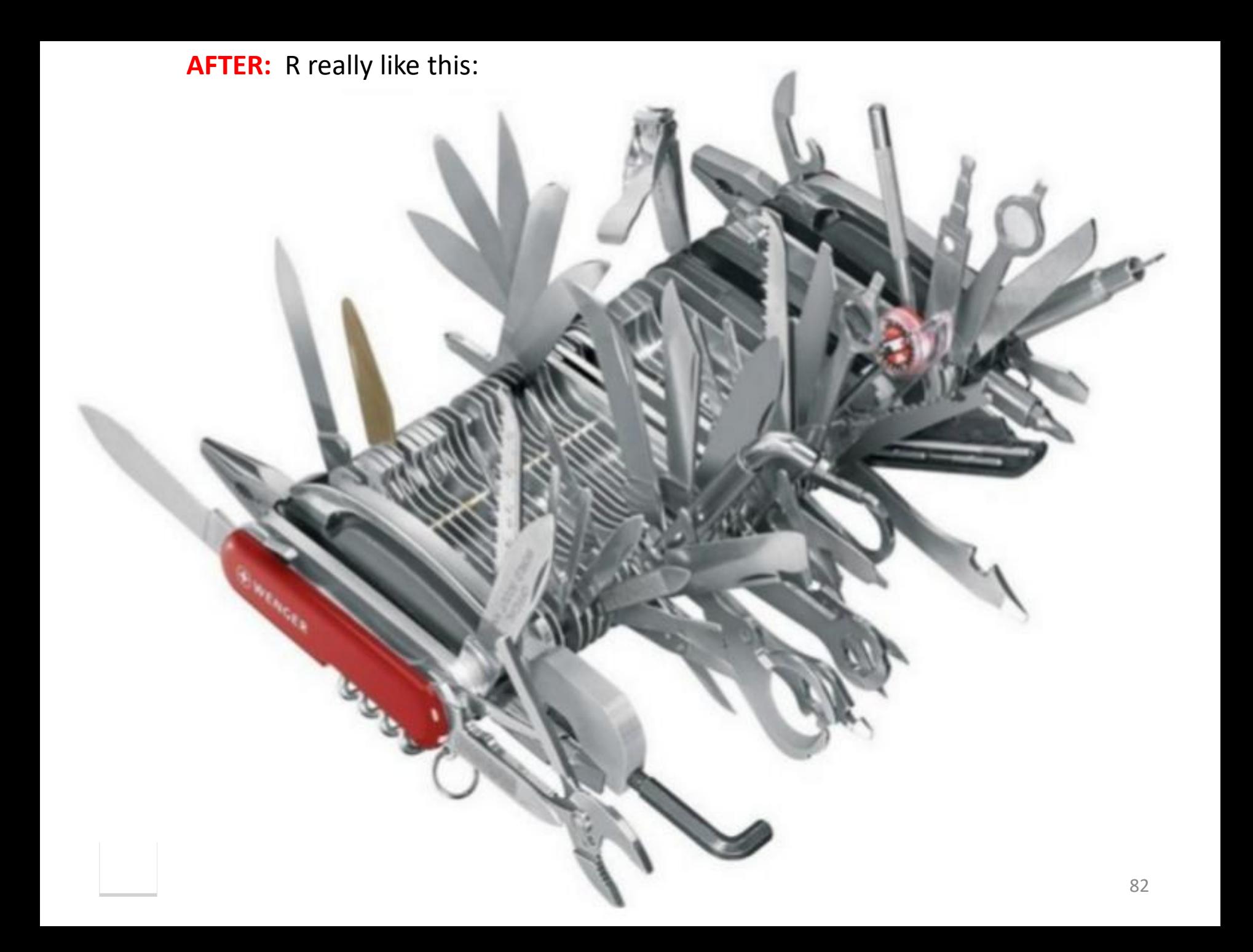